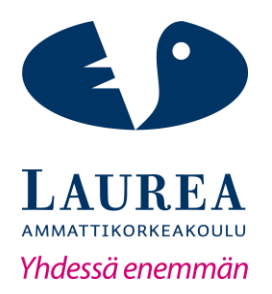

# Ohje Yritys X:n osto- ja myyntireskontraan sekä tilausten käsittelyyn

Miisa Parkkinen

2018 Laurea

**Laurea-ammattikorkeakoulu**

### **Ohje Yritys X:n osto- ja myyntireskontraan sekä tilausten käsittelyyn**

Miisa Parkkinen Liiketalouden koulutus Opinnäytetyö Toukokuu, 2018

**Laurea-ammattikorkeakoulu** Liiketalouden koulutus Tradenomi (AMK)

**Tiivistelmä**

Miisa Parkkinen

**Ohje Yritys X:n osto- ja myyntireskontraan sekä tilausten käsittelyyn**

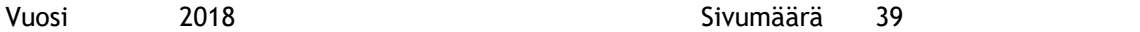

Tämä opinnäytetyö on toiminnallinen opinnäytetyö, jonka tavoitteena oli laatia ohje Yritys X:lle. Keskusteltua toimeksiantaja yrityksen kanssa kävi ilmi, ettei heiltä löydy ohjetta taloushallinnon prosesseista. Näin opinnäytetyön tekijälle syntyi idea ohjeesta osto- ja myyntireskontraan sekä tilausten käsittelyyn.

Opinnäytetyön teoriaosuus koostuu taloushallinnon prosesseista, kuten matka- ja kululaskutuksesta, palkanlaskennasta, kirjanpidosta, raportoinnista sekä arkistoinnista. Teoriassa on pyritty käsittelemään keskeisimmät asiat ja sen on tarkoitus toimia myös tietopakettina lukijalle, joka ei ole aiheeseen niin paljoa perehtynyt. Osto- ja myyntilaskuprosessit ovat käsitelty syvällisemmin omina kappaleinaan, koska ne ovat opinnäytetyön aiheen kannalta oleellisimmat aihealueet.

Opinnäytetyö on kvalitatiivinen eli laadullinen tutkimus. Tutkimus on toteutettu käyttäen havainnointia sekä teemahaastattelua. Tutkimusaineisto saatiin koottua opinnäytetyön tekijän havainnoinnin sekä haastattelussa saatujen vastauksien avulla. Haastatteluun osallistui Yritys X:n omistaja sekä henkilö, joka vastaa yrityksen taloushallinnosta.

Tutkimuksen tulosten avulla laadittiin ohje Yritys X:lle. Ohjetta ei ole julkaistu tässä opinnäytetyössä, koska se on tarkoitettu vain Yritys X:n käyttöön. Sisällysluetteloja voidaan kuitenkin tarkastella opinnäytetyön liitteistä 2,3 ja 4.

Asiasanat: ostoreskontra, myyntireskontra, tilaustenkäsittely, taloushallinto, ohje

**Laurea University of Applied Sciences** Degree Programme in Business Administration Bachelor's Thesis

Miisa Parkkinen

**Guidelines for the purchase ledger, sales ledger and order processing of Company X** 

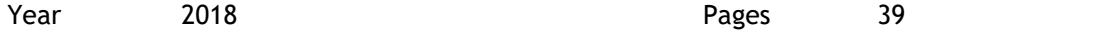

**Abstract**

The goal of this functional thesis was to create guidelines for Company X. After discussion with the case company, it was revealed that Company X does not have any guidelines concerning the financial administration process. In this way the idea for guidelines about accounts payable and accounts receivable and order processing occurred to the thesis author.

In the thesis report the theoretical section discusses the financial administration process, including travel invoicing and accounting of expenses, payroll computation, accounting, reporting and archiving. The purchase and sales invoice process are handled in own chapters because they are the most relevant topics to the subject of the thesis.

The thesis used a qualitative research approach. The research was carried out using observation and theme interview. Research material was collected together by the thesis author`s observation and theme interview answers. The owner of Company X and chief accountant took part in the interview.

Thesis author was able to create guidelines for Company X using the results of research. The guidelines are not published because these are intended only for Company X. The thesis attachments can be viewed in the table of contents.

Keywords: accounts payable, accounts receivable, order processing, financial administration, guidelines

### Sisällys

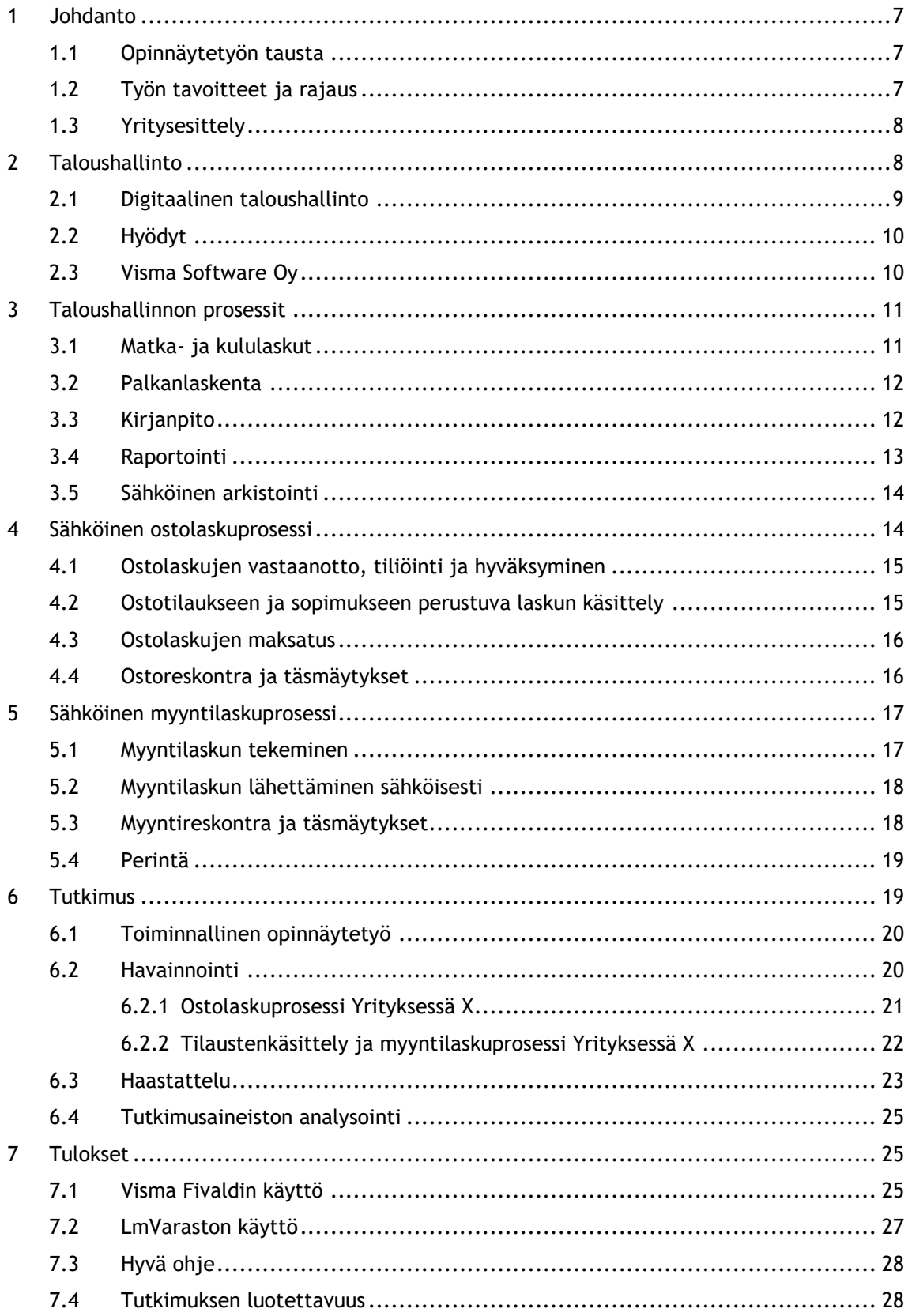

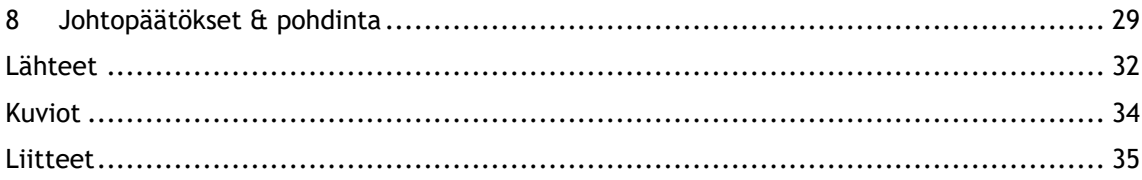

#### <span id="page-6-1"></span><span id="page-6-0"></span>1 Johdanto

#### 1.1 Opinnäytetyön tausta

Opinnäytetyön tekijä laati työn perheyritykseensä. Idea opinnäytetyöhön lähti siitä, kun toimeksiantajan kanssa tuli keskusteltua erilaisista opinnäytetyön aiheista. Kävi ilmi, että Yritys X:ssä ei ollut minkäänlaisia ohjeita taloushallinnon prosesseista. Opinnäytetyön tekijä ehdotti ohjetta osto- ja myyntireskontrasta ja idea saikin heti positiivisen vastaanoton. Ohjeen on tarkoitus olla apuna, kun uutta työntekijää perehdytetään työhönsä. Ohje voi olla myös hyödyllinen, kun työntekijän on tarkoitus tuurata toista. Keskusteltua toimeksiantajan kanssa opinnäytetyöstä, tuli häneltä toive, jos ohjeeseen voisi sisällyttää myös tilaustenkäsittelyn. Yritys X:ssä on otettu hiljattain käyttöön uusi varastonhallintaohjelma, joten sen lisääminen ohjeeseen olisi erittäin hyödyllistä toimeksiantajalle. Lopulliseksi aiheeksi siis valikoitui ohje osto- ja myyntireskontrasta sekä tilaustenkäsittelystä.

Opinnäytetyö käsittelee Yritys X:n osto- ja myyntilaskuprosessia sekä tilaustenkäsittelyä. Lisäksi työhön on kuvattu taloushallinnon eri prosessit. Opinnäytetyön toisessa kappaleessa käsitellään yleisesti mitä taloushallinto tarkoittaa. Kappaleeseen on otettu mukaan myös digitaalinen näkökulma, koska se on nykypäivänä vahvasti osa taloushallintoa. Kolmannessa kappaleessa käsitellään teoriaa taloushallinnon eri prosesseista, kuten matka- ja kululaskutus, palkanlaskenta, kirjanpito, raportointi sekä sähköinen arkistointi. Teoriaosuuden neljännessä ja viidennessä kappaleessa käsitellään osto- ja myyntilaskuprosessin eri vaiheet. Kuudennessa kappaleessa käsitellään opinnäytetyön tutkimusta ja kahdessa viimeisessä kappaleessa saatuja tuloksia ja niistä tehtyjä johtopäätöksiä.

#### <span id="page-6-2"></span>1.2 Työn tavoitteet ja rajaus

Opinnäytetyön varsinainen tavoite oli laatia Yritys X:lle ohje osto- ja myyntireskontrasta. Lisäksi työn tavoitteena oli perehtyä yrityksen osto- ja myyntilaskuprosesseihin, jotta tutkijalle tulee kokonaisvaltainen käsitys, miten prosessit etenevät. Tutkimuksen tavoitteena oli kuvata Yritys X:n osto- ja myyntilaskuprosessit vaihe vaiheelta, joka antoi tutkijalle hyvän pohjan ohjeiden laatimiselle. Toimeksiantajan toiveesta myös tilaustenkäsittely lisättiin ohjeeseen. Tämän takia opinnäytetyössä on kuvattuna myös Yritys X:n tilaustenkäsittely ennen myyntilaskuprosessia. Lisäksi tutkimuksella haluttiin selvittää, minkälainen on hyvä ohje Yritys X:n mielestä sekä mielipiteitä käytössä olevasta Visma Fivaldi taloushallinnon ohjelmasta sekä LmVarasto -varastonhallintaohjelmasta. Tutkimuskysymyksiä ovat siis: Miten Yritys X:n osto- ja myyntilaskuprosessit, sekä tilaustenkäsittely etenevät? Palvelevatko käytössä olevat taloushallinnon ohjelmat hyvin Yritys X:n tarpeita? Millainen on hyvä ohje Yritys X:lle?

Opinnäytetyössä on perehdytty eri taloushallinnon prosesseihin, koska on haluttu, että niin tutkijalle kuin lukijalle tulee kokonaisvaltainen käsitys eri prosesseista ja niiden linkittymisestä toisiinsa. Opinnäytetyö on myös hyvä tietopaketti lukijalle, joka ei ole perehtynyt aiemmin niin paljoa taloushallinnon eri prosesseihin. Teoriaa on kuitenkin käsitelty niin, että pääpaino on osto- ja myyntilaskuprosessissa sekä tilausten käsittelyssä, jotka ovat opinnäytetyön aiheen kannalta oleellisimpia aiheita.

#### <span id="page-7-0"></span>1.3 Yritysesittely

Yritys X on perustettu vuonna 2016, jonka toimialana on rakennustarvikkeiden vähittäiskauppa. Yritys X maahantuo ja myy Firetect-palokatkotuotteita. Firetect-tuotteita on myyty Euroopan maissa lähes 20 vuotta, mutta Yritys X on ainoa suomalainen yritys, joka kyseisiä tuotteita maahantuo ja myy. Yritys X:n kautta voi myös pyytää tarjouksia asennuksista sekä palokatkosuunnitelmista. Asiakkaan pyynnöstä yritys tarjoaa ohjausta sekä opastusta tarpeellisiin tuotteisiin. Sopimuksen mukaan asiakkaan on myös mahdollista saada tuote- ja tuoteasennuskoulutuksia.

#### <span id="page-7-1"></span>2 Taloushallinto

Taloushallinnon avulla yritys seuraa taloudellisia tapahtumiaan ja voi näin raportoida toiminnastaan sidosryhmille. Sidosryhmien perusteella taloushallinto voidaan jakaa ulkoiseen laskentatoimeen ja sisäiseen eli johdon laskentatoimeen. Ulkoisessa laskentatoimessa tuotetaan taloudellista tietoa ulkopuolisille sidosryhmille kuten viranomaisille, asiakkaille, omistajille ja työntekijöille. Johdonlaskentatoimessa taloudellista tietoa tuotetaan yrityksen johdolle, joka tarvitsee tietoa yrityksen toimintojen suunnitteluun ja päätöksenteon tueksi. Taloushallintoa tarkasteltaessa strategisella tasolla voidaan se nähdä liiketoimintaprosessina tai yhtenä yrityksentukitoimintona. (Lahti & Salminen 2014, 16.) Lahti & Salminen (2014, 16) mukaan taloushallinnon kokonaisuutta on paras käsitellä pienempinä osakokonaisuuksina.

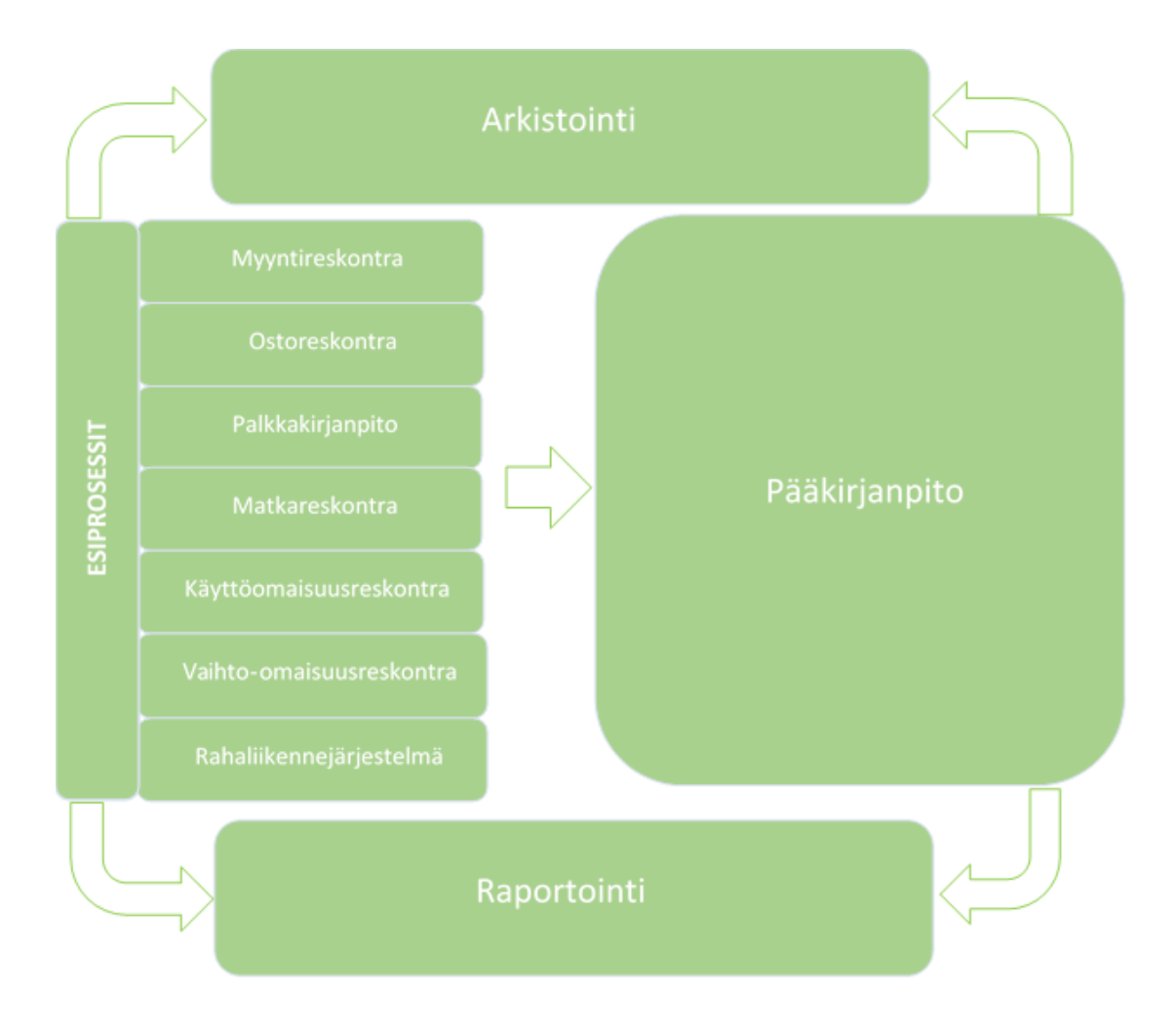

<span id="page-8-1"></span>Kuvio 1: Taloushallinnon prosessit (Lahti & Salminen, 19.)

Yllä olevan taulukon avulla voidaan hahmottaa, mistä osakokonaisuuksista taloushallinto muodostuu. Taloushallinto koostuu esiprosesseista, pääkirjanpidosta sekä raportoinnista ja arkistoinnista. Tässä opinnäytetyössä kuvataan mitä eri taloushallinnon prosessit tarkoittavat. Työn pääpaino on kuitenkin osto- ja myyntilaskuprosesseissa, joten tässä työssä keskitytään enemmän niihin. Seuraavassa kappaleessa (kolme) kuvataan taloushallinnon eri prosesseja. Kappaleessa neljä ja viisi perehdytään kuitenkin syvällisemmin osto- ja myyntilaskuprosesseihin sekä mitä osto- ja myyntireskontra tarkoittavat. Prosesseja tarkastellaan sähköisestä näkökulmasta.

#### <span id="page-8-0"></span>2.1 Digitaalinen taloushallinto

Sähköisessä muodossa olevaa tiedon käsittelyä, siirtämistä ja vastaanottamista kutsutaan digitaalisuudeksi. Digitaalista tietoa siirretään ja käsitellään erilaisilla sovelluksilla tai ohjelmistoilla ja näin tietoa on nopeampi ja tehokkaampi käsitellä. (Lahti & Salminen 2014, 19.)

Digitaalinen taloushallinto on tätä päivää ja suurin osa yritysten laskuista ja muusta taloushallinnon aineistosta liikkuu yritysten välillä sähköisesti (Lahti & Salminen 2014, 11). Lahti & Salminen (2014, 11) mukaan seuraava kehitysvaihe on muuttaa loputkin paperiprosessit sähköisiksi ja ottaa varsinaiset hyödyt irti digitalisoitumisesta hyödyntäen sähköistä dataa prosessien ja raportoinnin automatisoimiseksi. Sähköinen taloushallinto voidaan määritellä ja ymmärtää monesti eri tavoin. Se nähdään usein vain verkkolaskutuksena sekä laskujen sähköisenä käsittelynä, vaikka todellisuudessa digitaalinen taloushallinto on paljon enemmänkin. (Lahti & Salminen 2014, 11.)

#### <span id="page-9-0"></span>2.2 Hyödyt

Digitaalisella taloushallinnolla yritys saavuttaa asiat tehokkaammin ja joustavammin. Suurimmat erot ns. perinteisellä ja digitaalisella taloushallinnolla on tietojen ajantasainen käsittely, saman tiedon käsittely vain yhden kerran ja taloushallinto-ohjelman toimiminen nettiselaimessa. (Helanto ym. 2013, 32.) Automaation ansiosta manuaaliset ja paperiset työvaiheet vähentyvät, jonka myötä yrityksen tehokkuus ja nopeus paranevat. Paperin käytön vähentyessä digitaalisuus on myös ekologinen ratkaisu. Yritykset jotka ovat siirtyneet digitaaliseen taloushallintoon, tehokkuuden parantuminen taloushallinnossa on tyypillisesti ollut 30-50 prosenttia. Automatisointi esimerkiksi kirjanpidon jaksotuksissa ja täsmäytyksissä nopeuttaa itse kirjanpidon valmistumista ja raportointia. Nykyään taloushallinnon järjestelmissä reaaliaikainen raportointi on mahdollista. Automaation ansiosta myös virheet vähentyvät ja digitaalisessa muodossa olevat tositteet ja muu aineisto ovat nopeaa siirtää, varastoida sekä päästä niihin käsiksi. Lisäksi digitaalisuus mahdollistaa työnteon ajasta ja paikasta riippumatta, kunhan internet yhteys ja päätelaite ovat käytössä. (Lahti & Salminen 2014, 32-33.)

#### <span id="page-9-1"></span>2.3 Visma Software Oy

Visma Software Oy on osa Visma-konsernia, joka tarjoaa yritysohjelmia ja -palveluja. Visma Software tarjoaa ratkaisua muun muassa taloushallintoon, toiminnanohjaukseen, henkilöstöhallintoon, asiakkuudenhallintaan, perintäpalveluihin sekä hankintaan. (Visma 2018a.) Visma taloushallinnon ohjelmistoilla saadaan tehostettua ja automatisoitua yritysten prosesseja. Sähköisellä ja automatisoidulla taloushallinnolla mahdollistetaan tehokas työskentely, kun saadaan minimoitua virheet sekä päällekkäiset ja manuaaliset työvaiheet. (Visma 2018b.)

Visma Fivaldi on yksi Visman tarjoamista taloushallinnon ohjelmistoista, joka sopii tilitoimistoille, pienyrityksille, yhdistyksille tai ketjuille. Taloushallinnon ohjelma on selainkäyttöinen sekä automatisoitu järjestelmä. (Visma 2018b.)

Sisäänrakennettu ostolaskujen käsittely mahdollistaa sähköisen laskujen kierrätyksen, maksatuksen, sekä arkistoinnin automaattisesti. Laskut voidaan vastaanottaa verkkolaskuina, tulostuspalvelun kautta tai manuaalisesti skannattuna järjestelmästä. Saapunut lasku arkistoituu

automaattisesti Fivaldissa olevaan sähköiseen arkistointiin. Arkistointi ei tarvitse erillisiä toimenpiteitä, vaan laskun saapumishetkellä se menee suoraan arkistoon. Laskujen kierrätysjärjestelmä sisältää mahdollisuuden oletustiliöinteihin, joka nopeuttaa ostolaskuprosessia huomattavasti. Fivaldin sisäänrakennetun pankkiyhteyden avulla ei tarvita erillisiä aineistosiirtoja maksatuksia tehdessä. (Visma 2018c.) Visma Fivaldissa oleva Pankkiyhteys on SEPA -yhteensopiva pankkiyhteysohjelmisto. Pankkiyhteys noutaa samalla tiliotteet, sähköiset laskut ja viiteaineistot, jotka ohjelma kohdistaa automaattisesti reskontraan. (Visma 2018d.)

Fivaldissa tehdyt myyntilaskut näkyvät ilman erillisiä siirtoja reaaliajassa myyntireskontrassa, kirjanpidossa sekä sähköisessä arkistoinnissa. Ohjelma tarjoaa myös mahdollisuuden tilaustenkäsittelylle, jolla voidaan tehdä tarjoukset, lähetteet, tilausvahvistukset, laskut sekä käteiskuitit samasta näkymästä. (Visma 2018e.) Tilausten käsittelyyn on mahdollista ottaa mukaan varastonhallinta, jolloin tuotteet vähenevät varastosta laskutuksen yhteydessä. Varastonhallinta ominaisuudella on mahdollista muun muassa varaston inventointi, tuotetietojen hallinta sekä hintojen ja saldojen seuranta. (Visma 2018f.)

Yritys X hyödyntää Visma Fivaldi taloushallinnon ohjelmistoa. Käytössä on osto- ja myyntilaskujen hallinta, kirjanpito, palkanlaskenta sekä arkisto ja raportointi. Tilaustenkäsittely hoidetaan kuitenkin Yritys X:ssä toisella LmVarasto -varastonhallintaohjelmalla. Yritys X:ssä pyritään, että kaikki kirjanpidon tositteet olisivat sähköisessä muodossa, eikä paperisia tositteita enää tarvittaisi.

#### <span id="page-10-1"></span><span id="page-10-0"></span>3 Taloushallinnon prosessit

#### 3.1 Matka- ja kululaskut

Kun yrityksen työntekijä matkustaa ja on oikeutettu saamaan matkakulukorvauksia tai työntekijä tekee pienhankintoja yritykselle alkaa tästä matka- ja kululaskuprosessi. Verovapaiden matkakustannuskorvausten enimmäismäärä vahvistetaan vuosittain Verohallinnon toimesta. Työntekijän itse maksamat työmatkoihin liittyvät matkakulut maksetaan kulukorvauksina takaisin työntekijälle. Tyypillisiä korvattavia matka- ja kulukorvauksia ovat matkustamisesta aiheutuneet kilometrikorvaukset sekä päivärahat, muut matkoihin liittyvät kulut kuten hotelliyöpymiset, taksi, -lento, -juna sekä muut matkaliput. Myös neuvottelu- ja edustuskulut sekä toimisto- ja kahvitarvikehankinnat maksetaan takaisin kulukorvauksina. Maksuvälineenä voi olla työntekijän oma kortti, käteinen tai yrityksen luottokortti. (Lahti & Salminen 2014,101- 102.)

Matka- ja kululaskuprosessiin voi sisältyä myös matkasuunnitelman tekeminen. Tämä käytäntö on kuitenkin vain harvoissa yrityksissä ja koskee yleensä tiettyjä matkoja, kuten ulkomaanmatkoja. Matkustajan esimies hyväksyy mahdollisen matkasuunnitelman sekä matka-/kululaskun. Yleensä taloushallinnon henkilön tarkistettavaksi jää kuitit, jotka ovat aiheutuneet matkustajan ostoksista. Kun kuittitarkistus on suoritettu, voidaan matka-/kululaskut maksaa sekä siirtää kirjanpitoon. (Lahti & Salminen 2014, 102, 107.)

#### <span id="page-11-0"></span>3.2 Palkanlaskenta

Yrityksen työntekijöille tehdystä työstä maksetaan korvaus, jolloin syntyy tarve palkanlaskennanprosessille. Prosessi on paljon laajempi kuin pelkkä palkanlaskenta ja palkan maksaminen. (Lahti & Salminen 2014, 137.) Palkanlaskenta tehdään työntekijöiden tehtyjen työtuntien perusteella. Tiedot tehdyistä tunneista saadaan esijärjestelmistä, jotka viedään palkanlaskentajärjestelmään. Yrityksellä voi olla käytössä esimerkiksi kellokortti tai työvuorolista. Tiedot käsitellään yleensä palkkalajeiksi, jonka perusteella palkanlaskenta voidaan tehdä. Palkanlaskentaprosessissa itse palkanlaskenta on yleensä nopea ja automaattinen toimenpide. Palkkahallinto-ohjelma laskee automaattisesti palkasta tehtävät vähennykset sekä työntekijälle maksettavan nettopalkan. Palkanlaskentaan liittyy lisäksi paljon erilaista raportointia sidosryhmille, kuten palkansaajalle, viranomaisille sekä yrityksen sisäisille tahoille. Raportointi ja erilaiset ilmoitukset hoidetaan yleensä kerran kuukaudessa, kun palkanlaskenta on suoritettu. Palkanlaskentaan kuuluu myös vuositasolla erilaiset vakuutusyhtiöille tehtävät vuosi-ilmoitukset. (Lahti & Salminen 2014, 137-140.)

Työntekijän palkka määräytyy työsopimuslain, työehtosopimuksen, yrityksen käytäntöjen ja solmitun työsopimuksen perusteella. Palkka voi olla tunti- tai kuukausipalkka, urakka- tai provisiopalkka tai näiden yhdistelmä. Lisäksi palkkaan voi kuulua erilaisia luontoisetuja. (Mattinen, Parnila & Orlando 2015, 20.) Palkanlaskennan jälkeen työntekijälle lähetetään palkkalaskelma, josta näkee muun muassa työntekijän henkilötiedot, palkka ja luontoisedun erittelyt, ennakonpidätys sekä muut palkasta vähennettävät kulut ja nettopalkan. Digitaalisuuden myötä palkkalaskelma on mahdollista nykyään toimittaa suoraan työntekijän verkkopankkiin, jolloin paperista prosessia ei enää tarvita. (Lahti & Salminen 2014, 141.)

#### <span id="page-11-1"></span>3.3 Kirjanpito

Laissa säädetyn kirjanpidon tehtävänä on selvittää kirjanpitovelvollisen toiminnan taloudellinen tulos sekä asema. Kirjanpitovelvollisia ovat yritykset, yhdistykset, säätiöt sekä liike- ja ammattitoimintaa harjoittavat yksityishenkilöt. (Koivumäki & Lindfors 2012, 88.) Kirjanpidon kirjaukset syntyvät liiketoimintaprosessien kirjauksista ja osakirjanpidon tapahtumista sekä tositteista jotka tehdään suoraan pääkirjanpitoon. Pääkirjanpidosta nähdään yrityksen kaikista liiketapahtumista kirjaukset. Suurin osa kirjanpidon kirjauksista muodostuu liiketoimintaprosesseista tai osakirjanpidosta, kuten osto- ja myyntireskontrasta, matka- ja kulureskontrasta, käyttöomaisuusreskontrasta, palkka-, kassa- ja vaihto-omaisuuskirjanpidosta. Suoraan pääkirjaan kirjattavat muistiotositteet voivat liittyä muun muassa jaksotuksiin, oikaisuihin tai korjauksiin, kurssieroihin tai maksettavaan arvonlisäveroon. Suurin osa liiketapahtumista kirjautuu automaattisesti kirjanpitoon. Tällöin pääkirjanpidon tehtäväksi jää kirjausparametrien ohjaus oikeille tileille raportoinnin kannalta, täsmäytys osakirjanpidosta ja liittymistä jolla varmistetaan kaiken tiedon siirtyneen pääkirjanpitoon. Lisäksi kokonaisuuden täsmäytys ja analysointi, jotta poikkeamat havaitaan sekä mahdollisten oikaisujen, korjausten ja järjestelmien ulkopuolisten jaksotusten kirjaaminen. (Lahti & Salminen 2014,150-152.)

Suurin osa kirjanpidon tapahtumista muodostuu osakirjanpidon kuten reskontrien kautta, joten osakirjanpitojen täsmäytys pääkirjanpitoon on tärkeää, kun varmennetaan saldojen oikeellisuutta. Liiketapahtumien summia, tapahtumamääriä tai rivimääriä vertailemalla esimerkiksi osakirjanpidon ja pääkirjanpidon välillä kutsutaan täsmäytykseksi. Pankkitilin ja pääkirjanpidon täsmäytyksellä voidaan osoittaa, että myynti- ja ostoreskontran maksutapahtumat ovat käsitelty oikein. Osakirjanpito tulisi täsmäyttää vähintään kerran kuukaudessa kirjanpitoon. Näin mahdolliset tekniset tiedonsiirto-, varmennus- ja käyttövirheet havaitaan mahdollisimman nopeasti. Jos pääkirjanpidon tilin saldo ei täsmää osakirjanpitoon voi syy olla esimerkiksi, että kirjanpidontilille on tehty manuaalinen kirjaus, jota ei ole osakirjanpidossa tai että kaikkia osakirjanpitoon tallennettuja tapahtumia ei ole kirjattu pääkirjanpitoon. (Lahti & Salminen 2014, 161,163.)

#### <span id="page-12-0"></span>3.4 Raportointi

Raportointi voidaan jakaa ulkoiseen sekä sisäiseen/ johdon raportointiin. Ulkoisella raportoinnilla tuotetaan tietoa muun muassa viranomaisille, omistajille ja rahoittajille. Yleisimpiä lakisääteisiä raportteja ovat tuloslaskelma- ja taseraportit. Myös pää- ja päiväkirjat ovat lakisääteisiä ja ne sisältävät kirjanpidon tapahtumat joko tilin tai ajankohdan mukaan järjestettynä.

Pääkirjanpidon ja tilinpäätöslukujen valmistuttua ulkoinen raportointi voi alkaa. Ulkoisen raportoinnin sykli on erilainen kuin sisäisessä raportoinnissa. Monesti sisäisessä raportoinnissa tietoa raportoidaan reaaliajassa, kun taas ulkoinen raportointi saattaa tapahtua kerran vuodessa. Pörssiyhtiöillä on kuitenkin omat sääntönsä raportoinnin suhteen ja raportointi osavuosituloksesta tulee tehdä kvartaaleittain tai puolivuosittain. Yrityksen tulee raportoida useille eri tahoille taloustiedoistaan, joista keskeisin on virallinen tilinpäätös sekä arvonlisäveroraportti. Lisäksi muita ulkoisia raportteja ovat muun muassa vuosiveroilmoitus, jolla raportoidaan tiedot verottajalle sekä tasekirja joka on osa yrityksen talousraportointia. (Lahti & Salminen 2014, 172-175.)

Sisäinen raportointi on paljon laajempaa ja moniuloitteisempaa kuin ulkoinen raportointi. Siinä tietoa tuotetaan yrityksen johdolle, esimiehille sekä työntekijöille. Sisäinen raportointi voidaan jakaa eri raportointien käyttötarkoitusten mukaan kolmeen osa-alueeseen, joita ovat talous- ja tulosraportointi, talousohjauksen raportointi sekä liiketoimintatiedon hallinta ja analysointi. (Lahti & Salminen 2014, 173,177.)

Talousohjauksella tarkoitetaan yrityksen taloudellisen tilan analysointia, ennustamista sekä taloudellisten mittareiden seurantaa. Talousohjaus sisältää useasti kuukausittaisen sisäisen talousraportoinnin, johdon kuukausiraportoinnin ja budjetoinnin sekä ennustamisen. Budjetointi ja ennustaminen ovat tärkeä osa-alue talousohjauksessa. Budjetit voidaan päivittää uusilla ennusteilla esimerkiksi kuukausittain, kvartaaleittain tai jos halutaan laatia ennusteet pidemmälle kuin kuluvalle tilikaudelle, voidaan tehdä rullaava 12 kuukauden ennuste. Tehokas talousohjaus vaatii, että yrityksessä tulee olla määriteltynä olennaiset tunnusluvut sillä tavoin, että kaikki tietävät mitä seurataan, mitä tunnuslukujen arvot tarkoittavat sekä mitkä ovat tavoitearvot seuratuilla tunnusluvuilla. (Lahti & Salminen 2014, 177, 179-181.)

Liiketoimintatiedon hallinta ja analysointi (Business Intelligence (BI) and analytics) avulla voidaan kerätä ja käyttää tietoa liiketoiminnan parantamiseksi. BI-raportoinnilla voidaan analysoida tietoa monipuolisesti ja dataa voidaan kerätä sekä yrityksen sisältä, että ulkopuolelta. (Lahti & Salminen 2014, 181.)

#### <span id="page-13-0"></span>3.5 Sähköinen arkistointi

Lain mukaan kirjanpitoaineisto on säilytettävä Suomessa. Sähköisessä muodossa olevaa aineistoa voidaan kuitenkin säilyttää toisessa EU-valtiossa, mutta edellytyksenä on, että aineistoon saadaan tosiaikainen tietokoneyhteys. (Koivumäki & Lindfors 2012, 145.) Sähköisessä taloushallinnossa tositteet tallennetaan, täydennetään ja hyväksytään automaattisesti tai sähköisin toimenpitein ja arkistointi suoritetaan pelkästään sähköisesti. Tasekirja on ainoa lakisääteisesti paperilla säilytettävä taloushallinnon asiakirja. Muut taloushallinnon materiaalit voidaan arkistoida sähköisesti. (Lahti & Salminen 2014, 200.) Arkistoinnin sähköistäminen on yritykselle merkittävä tehostamis- ja säästökohde (Kurki, Lahtinen & Lindfors 2011, 20). Sähköisen arkiston hyötyjä ovat muun muassa se, että arkistoon pääsee käsiksi ajasta ja paikasta riippumatta, tietojen hakeminen on nopeampaa, raportointia varten tiedot ovat hyödynnettävissä sähköisesti ja lisäksi tilaa säästyy, kun ei ole tarvetta paperiarkistolle (Lahti & Salminen 2014, 200).

Kirjanpitolaissa on säädetty kaksi eri säilytysaikaa; kuusi ja kymmenen vuotta. Liiketapahtumia koskevat tositteet ja kirjeenvaihto sekä kirjanpidon täsmäytysselvitykset ovat säilytettävä kuusi vuotta tilikauden päättymisestä. Päivä- ja pääkirjat, tilikartta, tase-erittelyt ja liitetietojen erittelyt, konsernitilinpäätöksen yhdistelylaskelmat sekä tasekirjat ovat säilytettävä kymmenen vuotta tilikauden päättymisestä. Kiinteistöinvestointeja koskevat tositteet on säilytettävä arvonlisäverolain mukaan 13 vuotta, siitä jolloin arvonlisäverolain mukainen tarkistus kausi on alkanut. (Koivumäki & Lindfors 2012, 146.)

#### <span id="page-13-1"></span>4 Sähköinen ostolaskuprosessi

Ostolaskuprosessi käynnistyy taloushallinnon näkökulmasta siitä, kun ostolasku vastaanotetaan yrityksessä. Lasku vastaanotetaan joko suoraan laskujen käsittelyjärjestelmään verkkolaskuna

tai paperisena jolloin lasku skannataan järjestelmään. (Lahti & Salminen 2014, 53-54.) Verkkolaskutus on keskeinen osa digitaalista taloushallintoa ja siinä laskuntiedot siirtyvät suoraan vastaanottajan järjestelmään (Lahti & Salminen 2014, 26). Jos tilauksen yhteydessä tavaran toimittajalle on annettu tarpeelliset tiedot, voidaan ostolasku tiliöidä järjestelmässä automaattisesti tai jos tietoja ei ole laskussa, voidaan toimittajarekisteriin merkitä oletustiliöinnit. Esimerkiksi aina puhelinlaskun tullessa järjestelmä tiliöi automaattisesti laskun puhelinkulujen tilille. (Kurki ym. 2011, 26.) Näin laskujen käsittely nopeutuu, työvaiheita vähenee ja paperia säästyy, joka tuo yritykselle tehoa ja säästöjä kustannuksissa (Kurki ym. 2011, 7). Kun ostolasku on tiliöity, joko automaattisesti tai manuaalisesti, lähetetään se eteenpäin tarkastettavaksi ja hyväksyttäväksi. Hyväksymisen jälkeen laskut siirtyvät automaattisesti ostoreskontraan, josta se kirjautuu pääkirjanpitoon ja on maksettavissa toimittajalle. (Lahti & Salminen 2014, 66.)

#### <span id="page-14-0"></span>4.1 Ostolaskujen vastaanotto, tiliöinti ja hyväksyminen

Ostolaskun vastaanotettua ostoreskontrahoitajan tehtäväksi jää tarkistaa tietojen oikeellisuus, tiliöinti, sekä laskun lähettäminen kiertoon. Riippuen yrityksessä olevasta ostolaskujen käsittelyjärjestelmästä ja saapuvasta laskusta työvaiheet on mahdollista automatisoida osittain tai kokonaan. Kun lasku on lähetetty tarkastettavaksi tai hyväksyttäväksi, vastaanottaja saa siitä ilmoituksen sähköpostiinsa. Jos yrityksessä vastaanotetaan toistuvasti samoja laskuja ja niiden tiliöinti on sama, kannattaa asettaa oletustiliöinti, jolloin tiliöinnit tulevat automaattisesti laskulle. Tiliöinnin automatisoinnille on muitakin vaihtoehtoja, kuten tiliöinnin poimiminen ostotilaukselta tai ostosopimukselta tai verkkolaskun datan käyttö tiliöinnin automaattiseen päättelyyn. Riippuen yrityksestä tiliöinnin hoitaa ostoreskontranhoitaja tai ostolaskuntarkastaja. (Lahti & Salminen 2014, 66-67.)

Ostolaskujen käsittelyjärjestelmässä on usein kaksiportainen hyväksymismenettely, jolloin laskun pitää kiertää aina kahden henkilön kautta. Ensiksi lasku tarkastetaan, jonka jälkeen yleensä asiatarkastajan esimies hyväksyy laskun. Järjestelmään voidaan tallentaa myös yrityksen määräämät hyväksymisrajat, jolloin kukaan ei pääse hyväksymään valtuuksiaan suurempia ostolaskuja. (Lahti & Salminen 2014, 68.) Kun ostolaskut ovat hyväksytty käsittelyjärjestelmässä, siirretään ne ostoreskontraan ja samalla myös kirjanpitoon (Koivumäki & Lindfors 2012, 86).

#### <span id="page-14-1"></span>4.2 Ostotilaukseen ja sopimukseen perustuva laskun käsittely

Ostotilaukseen perustuvan ostolaskun käsittelyssä hankinnan ensimmäisenä vaiheena on ostoehdotus, joka syötetään ERP-järjestelmään (Lahti & Salminen 2014, 55). ERP-järjestelmä (Enterprise Resource Planning) on suomennettuna toiminnanohjausjärjestelmä, joka sisältää toimintoja myyntiin, tuotantoon, projektihallintaan, henkilöstöhallintoon, logistiikkaan, materiaalihallintoon sekä taloushallintoon. (Lahti & Salminen 2014, 40.) Kun ostoehdotus on syötetty järjestelmään, se hyväksytään, jonka jälkeen ostotilaus lähetetään toimittajalle. ERP-järjestelmissä ostolaskujen käsittely on linkitetty ostotilaukseen, jolloin hyväksymis- ja tiliöintitapahtumat on tehty jo tilaus- ja vastaanottovaiheessa. Ostolaskun saapuessa manuaalisia toimenpiteitä ei tarvita, kun järjestelmä vertaa dataa automaattisesti tilauksen ja vastaanoton tietoihin. Täsmäävä lasku tiliöityy automaattisesti perustuen tilauksen tietoihin, jolloin se ei vaadi erillistä hyväksyntää. Jos lasku ei täsmää ostotilaukseen, se lähetetään automaattisesti hyväksymiskiertoon. (Lahti & Salminen 2014, 56.)

Ostosopimukseen perustuvan laskun käsittely ei poikkea hirveästi tilauksellisten laskujen käsittelystä. Tässä tapauksessa laskun täsmääminen perustuu sopimusta vastaan. Sopimuksiin perustuvia laskuja ovat muun muassa hallintoon ja kiinteistöihin liittyvät laskut, kuten vuokra-, leasing-, siivous-, vartiointi- ja tietoliikennepalvelulaskut. Ostolaskujen käsittelyjärjestelmään voidaan luoda sopimuksittain käsittely- ja tiliöintisäännöt. Kun ostolasku on vastaanotettu verkkolaskuna tai skannattu paperisena tiliöinnit tulevat automaattisesti laskulle. (Lahti & Salminen 2014, 57.)

#### <span id="page-15-0"></span>4.3 Ostolaskujen maksatus

Ostolaskujen hyväksyttyä joko perustuen ostosopimukseen, ostotilaukseen tai järjestelmässä tehtyyn hyväksymiseen, ei niitä enää maksatusvaiheessa ole tarpeen hyväksyä. Maksuja tehdään monessa yrityksessä päivittäin, mutta työaikaa saadaan säästettyä, kun maksukertoja harvennetaan 1-2 kertaan viikossa. Ostolaskujen nopeakierto auttaa harvempiin maksukertoihin siirtymistä, koska monesti yrityksissä joudutaan tekemään useammin maksuja johtuen siitä, että kierrossa ollut lasku on ehtinyt erääntyä. Ostoreskontrassa olevista laskuista muodostetaan maksuerä maksupäivään mennessä erääntyvistä laskuista ja mukaan otetaan mahdollisesti myös tulevina päivinä erääntyviä laskuja, jos ne eivät ehdi seuraavaan maksuerään mukaan. (Lahti & Salminen 2014,74.) Toteutuneet maksut nähdään seuraavan päivän tiliotteelta, jotka päivitetään ostoreskontraan. Tällöin ostovelat kuittaantuvat ostoreskontrasta, jolloin reskontra pysyy ajan tasalla. (Koivumäki & Lindfors 2012, 87.) Ulkomaanvaluuttaiset laskut kirjataan ostoreskontraan samalla valuutalla mikä laskussa on, mutta kirjanpitoon aina kirjanpitovaluutassa. Kurssieroja syntyy, kun lasku on kirjattu kirjanpitoon eri valuutalla kuin millä maksu on toteutunut pankissa. Kurssierot käsitellään seuraavana päivänä, kun nähdään tiliotteelta toteutunut kurssi. Kurssiero viedään ostoreskontraan, joka oikaisee maksua ja näin saadaan täsmäämään ostoreskontran maksukirjaus tiliotteella olevaan maksukirjaukseen. (Lahti & Salminen 2014, 74.)

#### <span id="page-15-1"></span>4.4 Ostoreskontra ja täsmäytykset

Ostoreskontrasta voidaan seurata kaikkia avoimia ostolaskuja. Tämä auttaa yritystä hahmottamaan rahojen riittävyyden ja maksuaikataulujen suunnittelun. (Koivumäki & Lindfors 2012, 86.) Ostoreskontra täsmäytetään pääkirjanpitoon vertaamalla listaa avoimista laskuista kirjanpidon ostovelkatilin saldoon. Riippuen mikä järjestelmä yrityksellä on käytössä, voidaan täsmäytys tehdä automaattisesti tai manuaalisesti. (Lahti & Salminen 2014, 75.) Täsmäytys suoritetaan yleensä kuukauden viimeisimpänä päivänä. Jos saldo ei täsmää, pääkirjan kirjauksia tulee verrata reskontrassa olevien summien kanssa. Havaitut virheet oikaistaan korjaamalla virheelliset viennit tai kirjaamalla kirjaustosite kyseisen kuukauden kirjanpitoon. (Koivumäki & Lindfors 2012, 87.)

#### <span id="page-16-0"></span>5 Sähköinen myyntilaskuprosessi

Myyntilaskuprosessi alkaa laskun laatimisesta, jonka jälkeen se lähetetään asiakkaalle. Samalla lasku arkistoidaan sähköisesti yrityksen järjestelmään. Viimeinen vaihe on, kun asiakkaan maksusuoritus on kohdistettu myyntireskontraan ja kirjaukset näkyvät pääkirjanpidossa. Jos asiakkaalta ei ole tullut suoritusta alkavat perintätoimenpiteet. (Lahti & Salminen 2014, 78-79.)

#### <span id="page-16-1"></span>5.1 Myyntilaskun tekeminen

Digitaalisessa laskutusprosessissa taloushallinnon järjestelmiin määritettyjen asiakasrekistereiden, tuoterekistereiden ja muiden perustietojen avulla voidaan varmistaa myyntitapahtumien kirjaaminen oikeille kirjanpidontileille. Asiakasrekisterin päivittäminen on tärkeää, koska laadittavalle myyntilaskulle siirtyy paljon tietoa asiakasrekisterin perusteella. (Koivumäki & Lindfors 2012, 59-60.)

Myyntilasku luodaan valitsemalla asiakasrekisteristä haluttu asiakas sekä tuoterekisteristä asiakkaalle myydyt tuotteet tai palvelut. Tuoterekisterin avulla voidaan nopeuttaa laskutusta verrattuna manuaaliseen tuotteiden syöttämiseen laskulle. Myyntilaskun arvonlisävero voidaan syöttää joko manuaalisesti tai tieto saadaan automaattisesti asiakas- ja tuoterekisteriin luotujen ohjaustietojen avulla, jolloin arvonlisävero tulee automaattisesti laskulle oikein. (Koivumäki & Lindfors 2012, 61.)

Laskun laatimisprosessiin vaikuttaa pitkälti minkälainen yrityksen liiketoiminta on. Liiketoiminnasta riippuen myyntilaskutusprosesseihin pätee kuitenkin kaksi tärkeää seikkaa, joista ensimmäinen on itsepalvelun hyödyntäminen. Tämä tarkoittaa sitä, että laskutustieto ja tapahtumat syötetään järjestelmiin työntekijöiden tai suoraan asiakkaiden toimesta. Toinen tärkeä seikka on tiedon ottaminen järjestelmään sen alkulähteiltä, joka tarkoittaa sitä, että tieto pyritään ottamaan automaattisesti toisista sovelluksista, jossa tieto on jo olemassa. Tyypillisesti kuitenkin työntekijä toimittaa tiedot laskuttajalle, joka tallentaa tiedot uudelleen järjestelmään. Ideaalitilanteessa henkilö jolla on tieto laskutettavasta tuotteesta tai palvelusta, tallentaa laskun tai vähintäänkin laskun esitiedot järjestelmään. Itse laskun synnyttäminen tapahtuu sen jälkeen, kun kaikki tarvittava tieto on laskutusjärjestelmässä. Järjestelmässä ylläpidetään asiakas- ja tuotetiedot, hinnastot ja muut perustiedot kuten tilastointia ja raportointia varten. (Lahti & Salminen 2014, 86-87.)

Käytännössä laskutuksessa on kaksi päälinjaa: joko laskut luodaan esijärjestelmistä ja lähetetään suoraan asiakkaille tai laskutusdata siirretään esijärjestelmästä pääjärjestelmään, jossa lasku luodaan ja lähetetään. Myyntilaskuprosessissa olennaista on myös asiakkuudenhallinta. Yrityksen tulee varmistaa, että asiakastietojen ylläpito tapahtuu järkevästi eikä samaa tietoa tarvitse ylläpitää manuaalisesti useassa eri järjestelmässä. ERP-toiminnanohjausjärjestelmässä voidaan ylläpitää yhtä master-tietokantaa. Jos yrityksen liiketoiminta ja laskutus ovat rakennettu samaan ERP-järjestelmään poistuu ylimääräisiä vaiheita ylläpitää osajärjestelmiä laskutuksen osalta. (Lahti & Salminen 2014, 87.)

#### <span id="page-17-0"></span>5.2 Myyntilaskun lähettäminen sähköisesti

Myyntilasku voidaan lähettää vastaanottajalle eri kanavavaihtoehtojen kautta, kuten verkkolaskuna, e-kirje-laskuna, EDI-laskuna ja sähköpostilaskuna. E-kirjeet ja sähköpostilaskut eivät varsinaisesti ole sähköisiä laskuja, koska vastaanottaja ei pysty hyödyntämään automaattisesti laskudataa järjestelmässään. Verkkolaskujen lähettäminen vaatii, että yritys on kytkeytyneenä johonkin verkkolaskuoperaattoriin. Operaattorin toimesta verkkolaskun lähettäjälle luodaan osoite ja myös vastaanottajalla on oma osoitteensa. Käytännössä verkkolaskun lähetys tapahtuu niin, että laskutusaineisto siirretään järjestelmästä operaattorille, joka välittää aineiston eteenpäin laskun vastaanottajan operaattorille. Jos laskun vastaanottaja ei pysty vastaanottamaan laskua sähköisessä muodossa välitetään se laskujen tulostuspalveluun, jolloin lasku voidaan toimittaa perinteisenä paperilaskuna. (Lahti & Salminen 92-95.)

#### <span id="page-17-1"></span>5.3 Myyntireskontra ja täsmäytykset

Verkkolaskun vastaanotettua, kirjautuu se automaattisesti myyntireskontraan ja kirjanpitoon. Myyntireskontran avulla seurataan, paljonko yrityksellä on saatavia sekä kohdistetaan saatuja suorituksia. Jos asiakas ei ole maksanut laskuaan ajallaan alkavat mahdolliset perintätoimenpiteet. (Koivumäki & Lindfors 2012, 70.) Suoritusten kohdentamiseen hyödynnetään viitenumerojärjestelmää, jolloin asiakkaan maksaessa viitenumerolla suoritus kohdentuu automaattisesti myyntireskontraan. Jos asiakas on maksanut laskun väärällä viitteellä tai summa on virheellinen, joutuu myyntireskontranhoitaja kohdentamaan suorituksen manuaalisesti. Kun käytössä on verkkolasku näppäilyvirheitä ei tapahdu. Ilman viitettä maksetuissa laskuissa on mahdollista kohdistaa automaattisesti lasku, joko laskunnumerolla tai maksajan nimen perusteella. Yleensä kuitenkin ilman viitettä tulevat maksut joudutaan manuaalisesti kohdentamaan. Jos myyntilaskut ovat ulkomaan valuutassa syntyy kurssieroja, koska kurssi on muuttunut laskunteko- ja maksupäivän välillä. (Lahti & Salminen 2014, 96-97.) Kurssierojen kirjaaminen on myös mahdollista automatisoida myyntireskontrassa. Tämä kuitenkin edellyttää, että

myyntireskontran perustiedoissa on ilmoitettu kirjanpidontili, johon kurssierot kirjataan. (Koivumäki & Lindfors 2012, 71.)

Kuukauden viimeisenä päivänä ajetaan yleensä myyntireskontrasta avointen saatavien lista, jota verrataan pääkirjan myyntisaamistilin saldoon. Jos saldot eivät täsmää, verrataan pääkirjan kirjauksia myyntireskontrassa oleviin suorituksiin. Havaitut virheet oikaistaan korjaamalla virheelliset viennit tai kirjaamalla kirjaustosite kyseisen kuukauden kirjanpitoon. (Koivumäki & Lindfors 2012, 72.)

#### <span id="page-18-0"></span>5.4 Perintä

Jos asiakas ei ole maksanut laskujaan ajallaan, joudutaan yrityksessä ryhtymään toimenpiteisiin, jotta maksu saadaan. Ensimmäinen vaihe on, että asiakkaalle lähetetään maksumuistutus. Reskontra ohjelmassa on yleensä toiminto, jolla maksumuistutus voidaan tehdä. Järjestelmään voi olla myös mahdollista määrittää säännöt, jolloin maksumuistutus luodaan automaattisesti. Muistutus lähetetään tyypillisesti, kun eräpäivästä on kulunut pari päivää. Toinen muistutus lähetetään yleensä, kun ensimmäisestä muistutuksesta on kulunut pari päivääviikko. Maksumuistutuksiin saatetaan lisätä huomautusmaksuja. Jos muistutuksista huolimatta asiakas ei maksa laskujaan siirrytään perintävaiheeseen. (Lahti & Salminen 2014, 97-98.) Yrityksillä on mahdollista siirtää erääntyneet saatavat ulkopuolisen, ammattitaitoisen perintätoimiston hoidettavaksi. Jos perinnästä huolimatta asiakas ei vieläkään maksa laskujaan, on yrityksen syytä periä viivästyskorkoa. (Koivumäki & Lindfors 2012, 74.)

#### <span id="page-18-1"></span>6 Tutkimus

Kvalitatiivisella eli laadullisella tutkimuksella pyritään löydöksiin ilman tilastollisia tai muita määrällisiä menetelmiä käyttäen. Siinä ei siis pyritä yleistyksiin, vaan tutkitaan yksittäistä tapausta. Kun määrällinen tutkimus perustuu lukuihin, laadullisessa tutkimuksessa käytetään sanoja ja lauseita. Pääasiassa laadullisessa tutkimuksessa tutkitaan prosesseja ja tutkimus mahdollistaakin ilmiön syvällisen kuvaamisen, ymmärtämisen ja tulkinnan. Tutkija toimii itse tiedonkeruun sekä analysoinnin välineenä ja menee ilmiön pariin haastattelemaan ja/tai havainnoimaan. (Kananen 2014, 21-22.)

Tämä opinnäytetyö toteutettiin laadullisena tutkimuksena johtuen tutkimuksen piirteistä. Menetelmä sopi tähän opinnäytetyöhön, koska opinnäytetyön tavoitteena oli ymmärtää ja kuvata juuri Yritys X:n osto- ja myyntilaskuprosessin vaiheet sekä tilaustenkäsittely. Työn tavoitteena oli laatia ohje osto- ja myyntireskontrasta sekä tilaustenkäsittelystä, joka oli suunnattu Yritys X:lle päteväksi. Tässä työssä on siis tutkittu vain yksittäistä tapausta ja tuloksia on tarkasteltu Yritys X:n näkökulmasta.

#### <span id="page-19-0"></span>6.1 Toiminnallinen opinnäytetyö

Toiminnallisesta opinnäytetyöstä syntyy aina konkreettinen tuotos, joka voi olla yrityksen käyttöön tehty ohjeistus, opastus tai jokin tapahtuma, kuten messuosaston tai kokouksen järjestäminen. Toiminnallisessa opinnäytetyössä tavoitellaan käytännön toiminnan ohjeistamista, opastusta, toiminnan järjestämistä tai järkeistämistä. (Vilkka & Airaksinen 2003, 5.) Tutkimuskäytännöt toiminnallisessa opinnäytetyössä ovat yleensä väljemmät, kuin tutkimuksellisessa opinnäytetyössä, vaikka aineistonkeruumenetelmät ovat samat. Lisäksi toiminnallisessa opinnäytetyössä aineiston tarkka ja järjestelmällinen analysointi ei ole välttämätöntä. (Vilkka & Airaksinen 2003, 57-58.)

Tämä opinnäytetyö on toiminnallinen opinnäytetyö, koska työn varsinaisena tavoitteena oli laatia Yritys X:lle ohje osto- ja myyntireskontrasta sekä tilaustenkäsittelystä, jolloin siitä syntyy konkreettinen tuotos. Lisäksi työssä on perehdytty Yritys X:n osto- ja myyntilaskuprosesseihin sekä tilaustenkäsittelyyn, jonka tarkoituksena oli saada kokonaisvaltainen käsitys, kuinka juuri Yritys X:llä prosessit etenevät. Vaikka osto- ja myyntireskontra ovat vain yksi osa osto- ja myyntilaskuprosessia, on hyvä kuitenkin perehtyä koko prosessien toimintaan. Prosessien kokonaisvaltainen tutkiminen ja ymmärtäminen toimivat hyvin pohjana ohjeen laatimiselle.

#### <span id="page-19-1"></span>6.2 Havainnointi

Toiminnallisessa opinnäytetyössä joka toteutetaan laadullisena tutkimuksena, voidaan tiedonkeruu menetelminä käyttää havainnointia, haastattelua, kirjallisia lähteitä ja kyselyitä. Havainnointia voidaan käyttää toiminnallisen opinnäytetyön alkuvaiheessa ongelman määrittelyyn, muutoksen toteuttamisvaiheessa sekä tulosten arvioinnissa. Menetelmä on yksi toiminnallisen tutkimuksen tärkeimmistä tiedonkeruumenetelmistä. (Kananen 2014, 78-80.) Havainnoinnin avulla tutkija saa välitöntä tietoa yrityksen toiminnasta sekä sen käyttäytymisestä. Tutkimusmenetelmän avulla päästään luonnollisiin ympäristöihin ja se on todellisen elämän ja maailman tutkimista. Havainnoimalla voidaan saada monipuolista ja mielenkiintoista aineistoa kasaan. Havainnointimenetelmässä voi kuitenkin olla haittapuolia. Monesti havainnoija saattaa häiritä tilannetta tai jopa muuttaa sitä kokonaan. Havainnoija saattaa olla sitoutunut tunne tasolla tutkittavaan ryhmään tai tilanteeseen, jolloin tutkimuksen objektiivisuus kärsii. Joissakin tilanteissa myös tiedon tallentaminen välittömästi voi olla hankalaa, jolloin tutkijan täytyy luottaa pelkästään muistiinsa ja kirjata ylös havainnot myöhemmin. (Hirsjärvi, Remes & Sajavaara 2010, 213-214.)

Havainnointi voi olla systemaattista eli tarkasti jäsennelty, jolloin se suoritetaan rajatuissa tiloissa. Tällöin havainnoija on ulkopuolinen toimija. Toinen havainnoinnin laji on osallistuva havainnointi, joka on vapaampaa ja tilanteeseen muotoutuvaa. Osallistuvassa havainnoinnissa havainnoija osallistuu ryhmän toimintaan, joko kokonaan tai pelkästään havainnoijana. (Hirsjärvi ym. 2010, 213-214.)

Tämän opinnäytetyön tutkimusmenetelmäksi valittiin osallistuva havainnointi. Sen avulla oli tarkoitus saada tietoa, miten Yritys X:n osto- ja myyntilaskuprosessit sekä tilaustenkäsittely etenevät. Tutkija pääsi seuraamaan vierestä, prosessien etenemistä vaihe vaiheelta. Havainnoinnin avulla tutkija sai kokonaisvaltaisen käsityksen prosesseista, jonka avulla hän pystyi kuvaamaan osto- ja myyntilaskuprosessit sekä tilaustenkäsittelyn tarkasti opinnäytetyöhön. Prosessit ovat kuvattuna kahdessa seuraavassa kappaleessa. Opinnäytetyön tekijä kirjasi muistiinpanoja havainnoinnin aikana, jotta prosessien kuvaaminen olisi jälkeenpäin helpompaa. Havainnoinnin aikana opinnäytetyön tekijälle muodostui kysymyksiä, joita hän hyödynsi haastattelun toteuttamisessa.

#### <span id="page-20-0"></span>6.2.1 Ostolaskuprosessi Yrityksessä X

Yritys X:n ostolaskuprosessi alkaa siitä, kun lasku vastaanotetaan. Suurin osa laskuista tulee verkkolaskuina, mutta myös sähköpostiin ja perinteisiä paperilaskuja vastaanotetaan. Verkkolaskut noudetaan joka aamu samalla, kun tiliotteet ja saapuvat viitemaksut noudetaan Fivaldista pankkiyhteyden avulla. Kun verkkolaskut ovat noudettu pankista, siirtyvät ne suoraan ostolaskujen kierrätykseen. Jos lasku on tullut paperisena, skannataan se PDF:ksi ja tallennetaan Fivaldiin ostolaskujen kierrätykseen, samoin kuin sähköpostilla tullut lasku.

Yritys X:ssä suurin osa laskuista menee yhden henkilön kautta tarkistettavaksi ja hyväksyttäväksi. Kuitenkin jos jokin tietty henkilö on tehnyt ostotilauksen, lähettää ostoreskontrasta vastaava tälle henkilölle laskun sähköpostilla, joka vahvistaa laskun asianmukaiseksi. Laskun liitteeksi laitetaan sähköpostiviesti, jossa lasku on hyväksytty asianmukaiseksi. Toistuviin laskuihin tulee tiliöinnit automaattisesti määritettyjen tiliöintikoodien avulla.

Ostoreskontrasta vastaava hyväksyy laskut, jolloin laskut siirtyvät reskontraan. Yritys X:ssä tehdään maksut aina maanantaisin, jolloin maksetaan tulevalla viikolla kaikki erääntyneet laskut. Maksatuserä luodaan Fivaldissa pankkiyhteyden avulla, jonka jälkeen maksuerä lähetetään pankkiin. Seuraavana päivänä tiliotteelta katsotaan, että maksuerän summa on sama, kuin Fivaldissa luotu maksuerä. Kun maksuerä hyväksytään, kuittaantuvat laskut ostoreskontrasta pois.

Kuun vaihteessa täsmäytetään taseen ostovelkatili ostoreskontran avoimiin laskuihin, jolla varmistetaan, että pääkirjanpitoon ovat kirjautuneet kaikki ostolaskut.

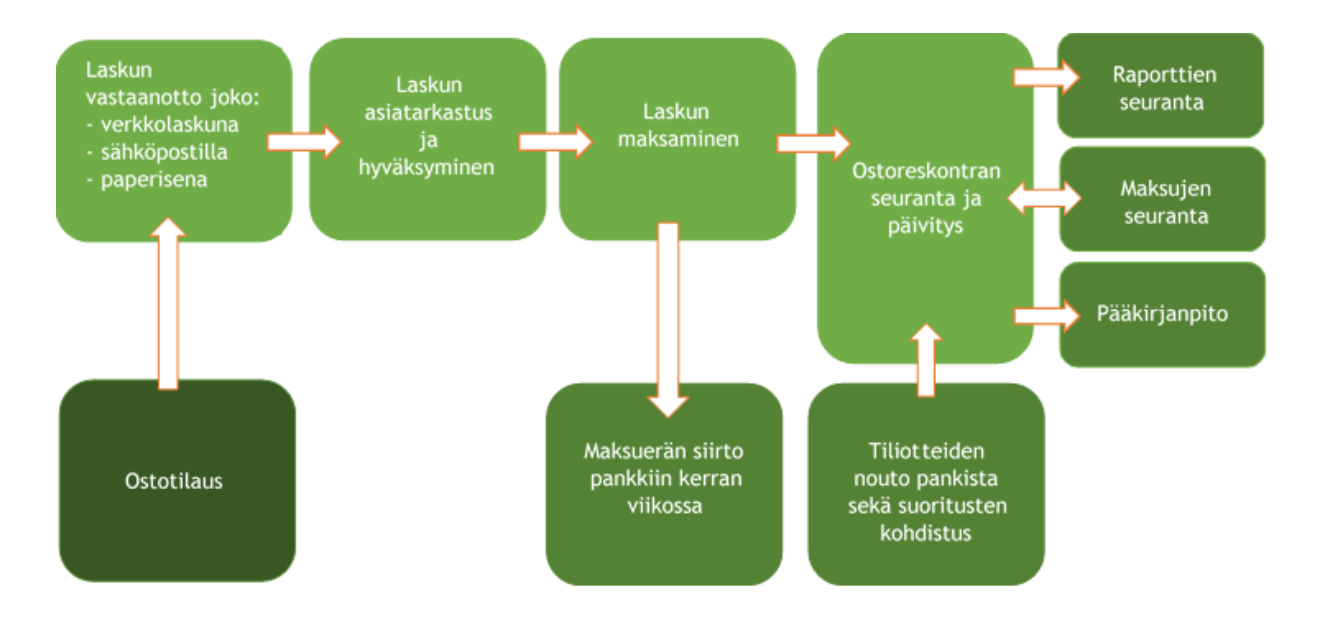

<span id="page-21-1"></span>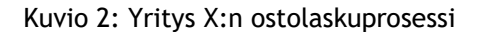

#### <span id="page-21-0"></span>6.2.2 Tilaustenkäsittely ja myyntilaskuprosessi Yrityksessä X

Yritys X:n myyntilaskuprosessi alkaa sillä, kun asiakas tekee tilauksen. Myyjä lähettää tilauksesta viestin laskuttajalle, joka kirjaa käsin lähetteeseen tilattujen tuotteiden määrät. Joissakin tapauksissa myös myyjä itse kirjaa lähetteeseen tilauksen ja toimittaa sen laskuttajalle. Tämän jälkeen tilaus kirjataan varastonhallintaohjelmaan nimeltä LmVarasto. LmVarasto -järjestelmästä löytyy yrityksen asiakas- ja tuoterekisteri, varastonsaldo, sekä toimitus- ja vastaanottohistoria.

Asiakkaan ollessa uusi perustetaan asiakas asiakasrekisteriin. Jos asiakas on aikaisemmin tehnyt tilauksia, saadaan tiedot suoraan asiakasrekisteristä. Laskuttaja katsoo lähetteestä tilatut tuotteet ja kirjaa ne tilaustenkäsittelyssä. Varastonhallintaohjelmassa olevan tuoterekisterin avulla saadaan oikeat tuotteet valittua nopeasti. Yrityksen varasto sijaitsee Tuusulassa, joten asiakas saa itse päättää hakeeko tavarat suoraan sieltä vai toimitetaanko tilaus postitse. Jos asiakas on valinnut postituksen, laskuttaja laskee vielä tilauksen päälle rahdin. Lisäksi tilaukseen lisätään varasto- ja logistiikka kulut, joita syntyy, kun tavaraa säilytetään varastossa.

LmVarasto -ohjelmalla ei saa siirrettyä tilaustietoja suoraan Fivaldiin. Tilauksen käsittelyn jälkeen laskuttaja tekee asiakkaalle myyntilaskun Fivaldissa, jonne syötetään riveittäin tilauksen tiedot. Rivitiedot kirjoitetaan tuotekoodien avulla, joko numeroilla tai kirjainyhdistelmillä, riippuen tuotteesta. Hyväksyttyä laskun, siirtyy se automaattisesti myyntireskontraan, sekä kirjanpitoon. Jos asiakkaalla on verkkolasku, lähtee se automaattisesti asiakkaalle. Muussa tapauksessa lasku tulostettaan joko PDF:ksi ja lähetetään sähköpostilla tai tulostetaan paperisena ja toimitetaan postitse asiakkaalle.

Laskuttaja seuraa aktiivisesti avointen myyntilaskujen listaa. Erääntyneistä laskuista lähetetään maksumuistutukset sähköpostilla. Fivaldi tekee automaattisesti maksumuistutuksen, kun ohjelmaan syötetään toimittajanumero sekä laskun eräpäivä. Perintätoimenpiteet alkavat Yritys X:ssä siinä vaiheessa, kun ensimmäisestä muistutuksesta on kulunut viikko.

Myyntireskontra täsmäytetään myös kuun vaihteessa taseessa olevaan myyntisaamisten tiliin. Varaston muutos tehdään aina kuun vaihteessa Exceliin, jolloin varastonhallintaohjelmasta tulostetaan saldoluettelo Exceliin. Taloushallinnosta vastaava henkilö käy lähetteet läpi yksitellen ja kirjaa myytyjen tuotteiden määrät saldoluetteloon. Kuluvan kuukauden myytyjä tuotteita verrataan edellisen kuukauden saldon määrän, jolloin saadaan varaston muutos laskettua. Jos tavaraa on ostettu lisää, tulee se myös ottaa huomioon varaston muutosta laskiessa.

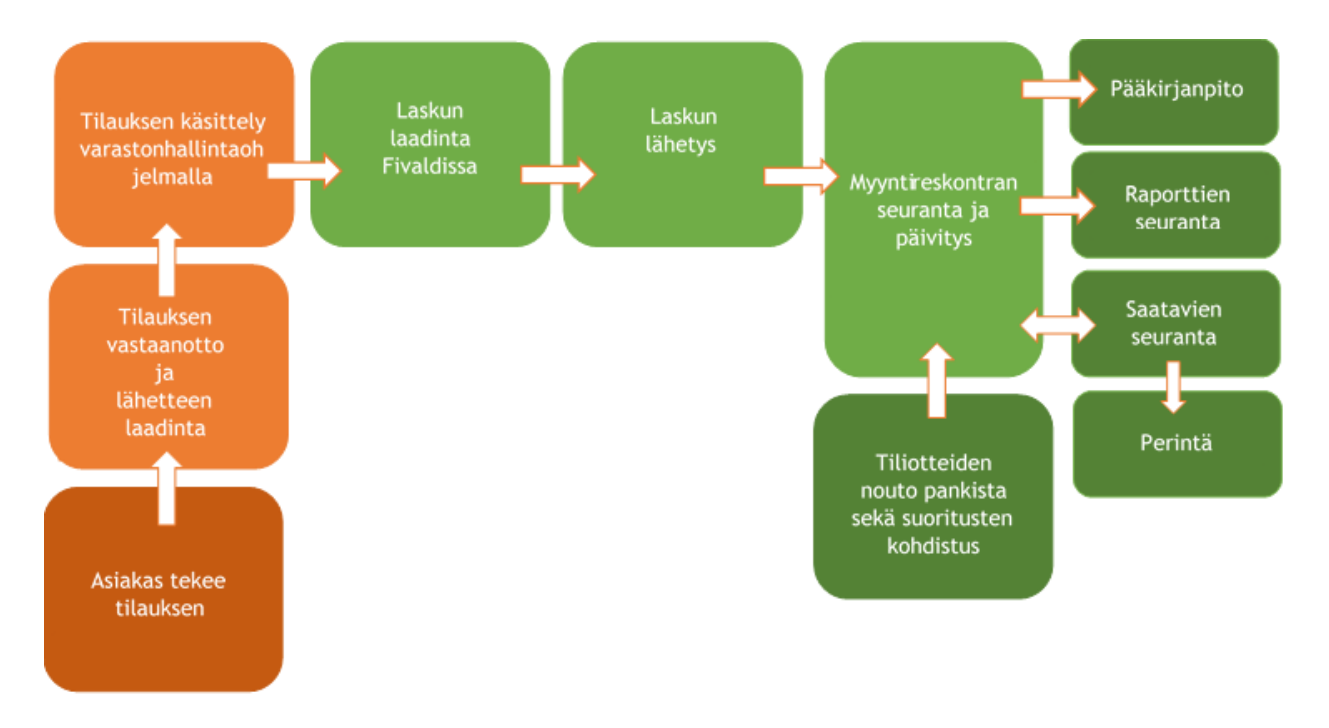

<span id="page-22-1"></span>Kuvio 3: Yritys X:n tilaustenkäsittely ja myyntilaskuprosessi

#### <span id="page-22-0"></span>6.3 Haastattelu

Laadullisen tutkimuksen yleisimpiä menetelmiä ovat haastattelut, joista teemahaastattelu on käytetyin muoto. Muita haastattelun eri muotoja ovat lomakehaastattelu (kysely) sekä syvähaastattelu (avoin haastattelu) ja ne voidaan toteuttaa joko yksilö- tai ryhmähaastatteluna. (Kananen 2017, 88.) Haastattelu on joustava aineistonkeruumenetelmä ja se sopii monenlaisiin tutkimuksiin. Haastattelu mahdollistaa suoran vuorovaikutuksen haastateltavan kanssa, joka luo tutkijalle pääsyn tiedonhankintaan itse tilanteessa. Haastattelutilanteessa on mahdollista saada esiin vastausten taustalla olevia motiiveja ja ei kielelliset vihjeet auttavat tutkijaa ymmärtämään saatuja vastauksia. Haastattelun etuna on myös, että vastauksia voidaan selventää ja saatavia tietoja syventää esimerkiksi esittämällä lisäkysymyksiä tai pyytämällä

perusteluja esitettyihin mielipiteisiin. Haastattelun haittana on muun muassa se, että virhelähteitä voi syntyä haastateltavan kuin haastattelijankin toimesta. Haastattelun luotettavuutta voi heikentää se, että haastateltava antaa sosiaalisesti suotavia vastauksia. (Hirsjärvi & Hurme 2004, 34-35.) Haastattelu on tilannesidonnaista, joka aiheuttaa sen, että haastateltava voi puhua haastattelutilanteessa toisin, kuin jossakin toisessa tilanteessa. Haastattelussa onkin ratkaisevaa, miten tutkija osaa tulkita vastauksia. (Hirsjärvi ym. 2010, 207.)

Teemahaastattelu tapahtuu kahden ihmisen välillä, jossa aiheet käsitellään yksi kerrallaan. Aiheet eli teemat, tutkija on etukäteen miettinyt. Teemojen laatiminen vaatii, että tutkijalla on jonkinlainen ennakkonäkemys tutkittavasta ilmiöstä. Ennen teemahaastattelua tutkija laatii rungon haastattelulle ennakkonäkemyksiensä pohjalta. Teemojen avulla varmistutaan siitä, että tutkija pystyy keskustelemaan haastateltavan kanssa juuri niistä aiheista, jotka ovat olennaisia tutkittavan ilmiön kannalta. Tutkija pyrkii ymmärtämään ja saamaan käsityksen tutkittavasta ilmiöstä haastattelun avulla. Tutkijan kysymys ja siihen saatu vastaus tuottaa ymmärrystä ilmiöön, josta yleensä nouseekin uusia kysymyksiä. Tutkijan täytyy tarttua keskustelun aikana nouseviin uusiin aiheisiin ja niistä muodostuneihin kysymyksiin. Haastattelusta saadut vastaukset ovat osa tutkittavaa kokonaisuutta, joista tutkija rakentaa kokonaisvaltaisen kuvan ja ymmärryksen analysointivaiheessa. Kysymykset pohjautuvat yleensä tutkimusongelmaan, johon pyritään saamaan vastaus. (Kananen 2017, 88-90, 96.)

Tämän opinnäytetyöhön aineistonkeruumenetelmäksi valittiin havainnoinnin lisäksi teemahaastattelu. Teemahaastattelun avulla oli tarkoitus saada oleellista tietoa ohjeen laatimista varten, sekä tietoa palvelevatko käytössä olevat ohjelmat hyvin Yritys X:n tarpeita. Haastattelulla opinnäytetyön tekijä halusi selvittää, mitkä ovat olleet haastateltaville vaikeita asioita oppia ohjelmien käytössä, sekä mielipiteitä käytettävistä ohjelmista ja hyvästä ohjeesta. Opinnäytetyön tekijän mielestä teemahaastattelu sopi hyvin tähän menetelmäksi, koska tutkijalla oli muodostunut ennakkonäkemystä tutkittavasta ilmiöstä. Tutkijan ennakkonäkemykseen vaikutti se, että havainnoinnin avulla päästiin melko syvälle tutkittavaan ilmiöön, eli yrityksen osto- ja myyntilaskuprosesseihin, sekä tilaustenkäsittelyyn. Havainnoinnin avulla tutkija pystyi muodostamaan teemahaastatteluun käsiteltävät aiheet eli teemat ja niihin liittyvät kysymykset.

Haastattelu järjestettiin huhtikuussa toimeksiantajan luona. Haastatteluun osallistui Yritys X:n omistaja, sekä hänen vaimonsa, joka on vastuussa yrityksen taloushallinnosta. Haastattelut tehtiin ryhmähaastatteluna, koska tutkija näki tilanteen niin, että toisen läsnäolo ei vaikuta haastateltavien antamiin vastauksiin.

#### <span id="page-24-0"></span>6.4 Tutkimusaineiston analysointi

Analyysi voidaan ymmärtää eri tavoin, kuten aineiston käsittelyksi, muokkaamiseksi tai tiivistämiseksi. Aineistoa voidaan muokata analyysimenetelmillä, joita ovat muun muassa litterointi, koodaus, luokittelu tai teemoittelu. Litterointi tarkoittaa aineiston kirjoittamista kirjalliseen muotoon, kun taas koodaus, luokittelu ja teemoittelu ovat jo tutkijan pohdintaa, mitä aineiston osat tarkoittavat. Litterointi voidaan toteuttaa eri tarkkuus tasolla, mutta usein riittää melko karkea taso, joka huomioi lauseen tiivistetyssä muodossa. Sanatarkkaa kuvausta voidaan käyttää sitaattina lopullisessa opinnäytetyössä. Hankalaksi litteroinnista tekee sen, ettei tutkija voi etukäteen tietää mitä aineistosta loppupeleissä tarvitaan. (Kananen 2014, 105-106.)

Teemoittelua voidaan käyttää teemahaastattelun analysointimenetelmänä. Teemoittelu voi muistuttaa teemahaastattelurunkoa, mutta aineistosta saattaa nousta uusiakin teemoja. Teemoittelussa haastatteluaineistosta poimitaan teemaan liittyvät asiat kunkin teeman alle. Opinnäytetyössä teemojen yhteydessä esitellään yleensä näytepaloja eli vastaajien sitaatteja. (Kananen 2014, 111.) Sitaattien tarkoituksena on antaa lukijalle havainnollistavia esimerkkejä ja tarjota todiste, että tutkijalla on todellakin ollut aineisto, johon hän on analyysinsa pohjannut. Tutkijan tulee kuitenkin olla kriittinen sitaattien käytössä ja miettiä onko kunkin sitaatin käyttö tarpeellinen. (KvaliMOT 2006.)

#### <span id="page-24-1"></span>7 Tulokset

Tutkimus toteutettiin havainnoinnin lisäksi teemahaastattelulla ja haastatteluaineisto analysointiin teemoittelulla. Teemoittelu menetelmä valittiin tähän opinnäytetyöhön, koska se tuntui parhaimmalta vaihtoehdolta analysoida teemahaastattelusta saatua aineistoa. Ennen teemoittelua aineisto litteroitiin. Teemojen alle on koottu saadut tulokset ja lisäksi tuloksiin on otettu mukaan vastaajien sitaatteja. Haastateltavat ovat lukeneet tulokset, jotta pystyttiin varmistumaan, että opinnäytetyön tekijä on tulkinnut tulokset oikein.

#### <span id="page-24-2"></span>7.1 Visma Fivaldin käyttö

Ensimmäisenä aiheena haastattelussa oli Visma Fivaldin käyttö Yritys X:ssä. Tällä tutkija halusi saada käsityksen muun muassa siitä, ovatko haastateltavat olleet tyytyväisiä käyttämäänsä ohjelmaan, mitä heikkouksia ohjelmassa on sekä mitkä Fivaldin ominaisuuksista ovat olleet heille vaikeita oppia.

Molemmat haastateltavat olivat sitä mieltä, että Fivaldi on palvellut Yritys X:n tarpeita hyvin. Ohjelma on tehty melko yksinkertaiseksi ja moniin toistuviin laskuihin saadaan määriteltyä tiliöintikoodit, jolloin ohjelma tarjoaa automaattisesti tiliä. Ohjelman yksinkertaisuus ja automaatio nopeuttavat työskentelyä huomattavasti. Helpottavaksi tekijäksi koettiin myös se,

että saman toimittajan edelliseen laskuun on helppo palata, josta voi katsoa miten aikaisemmin lasku on tiliöity, jos oikeasta tilistä ei ole varma. Lisäksi haastateltavat olivat tyytyväisiä siihen, että oli omistuksessa yksi tai useampi yritys, niin ohjelmiston käyttömaksu on aina saman hintainen. Yritys X:n omistajalla on lisäksi toiminnassa kaksi muuta saman alan yritystä, joten tämä ominaisuus Fivaldissa koettiin erittäin positiiviseksi.

> "On palvellut meitä hyvin. Nopea käyttää ja säästää meiltä työaikaa älyttömästi, kun mietitään, miten ennen vanhaa toimittiin"

#### -Yritys X:n omistaja

Toinen haastateltavista joka vastaa yrityksen taloushallinnosta, kertoi Fivaldin olevan siitä hyvä, että yleensä kaikki turhat virheet karsiutuvat pois, kun niitä ei pääse syntymään ohjelman kanssa. Haastateltavan mukaan lähes aina täsmäytyksiä tehdessä osakirjanpidot täsmäävät pääkirjanpitoon. Virheiden etsiminen ja korjaaminen koettiin melko helpoksi, kun suuria massoja ei jouduta käymään läpi. Kirjanpidon selailu -raportin avulla päästään porautumaan aina tosite tasolle asti, joka helpottaa virheiden etsimistä.

> "Osakirjanpidot täsmää yleensä aina pääkirjanpitoon ja jos ei täsmää niin virheiden etsiminen on aika helppoa"

#### -Taloushallinnosta vastaava

Fivaldin heikkouksina koettiin se, ettei ohjelma ole aina niin looginen päivämäärien käytön suhteen ja välillä ohjelma saattaa hidastella ja pätkiä. Haastattelussa tuli ilmi, jos kuun vaihteessa halusi laskuttaa vielä edellistä kuukautta, täytyi päivämäärä muistaa vaihtaa neljään eri kohtaan. Haastateltavan mukaan tilaustenkäsittely kohdassa ohjelma tarjoaa automaattisesti kuluvaa päivää, jolloin tilauksen päivämäärä sekä arvopäivämäärä tulee muuttaa oikeaksi. Kun lasku on valmis ja laskutus-nappia painetaan, tulee vielä kahteen eri kohtaan päivämäärä muuttaa oikeaksi. Haastattelussa tuli ilmi, ettei ohjelma herjaa mitään, jos kahdessa eri paikassa on eri päivämäärät, jolloin lasku menee kuluvalle kuukaudelle, jos päivämäärät unohtaa muuttaa. Virheitä voi siis syntyä tämän takia. Haastateltavat olivat sitä mieltä, että tätä asiaa tulisi korostaa ohjeessa, jotta kokematonkin henkilö olisi asiasta tietoinen ja ymmärtäisi sen. Laskujen kierrätyksessä koettiin myös heikkoutena se, ettei ohjelma herjaa, jos laskun kirjauspäivämäärä tallentaessa tulee tallennusvirhe, kuten esimerkiksi lasku kirjataan vahingossa seuraavalla kalenteri vuodelle. Kirjauspäivämäärää joudutaan muuttamaan yleensä silloin, kun lasku tulee esimerkiksi huhtikuussa, mutta se koskee vasta toukokuuta. Fivaldia käyttäessä täytyy siis olla äärimmäisen tarkka, ettei näppäilyvirheitä synny päivämääriä muuttaessa, koska ohjelma ei herjaa epäloogisista päivämääristä.

Kysyessä Fivaldin heikkouksista yleisellä tasolla tuli ilmi, että haastateltavat kaipaisivat Fivaldin raportoinnista monipuolisempaa. Grafiikka on tällä hetkellä aika vähäistä ja sitä toivottiin enemmän. Tunnuslukuja sekä kassaennustetta ei saa ainakaan tällä hetkellä ohjelmasta ollenkaan. Yritys X:ssä viedään manuaalisesti kassaennuste sekä tietyt seurattavat tunnusluvut Exceliin, joka tietenkin lisää ylimääräisiä työvaiheita. Fivaldin heikkouksena koettiin lisäksi se, että tällä hetkellä ei ole mahdollista määrittää tarkasteltaviin raportteihin useampaa kriteeriä. Nyt joudutaan valitsemaan tarkasteltavaksi useampi raportti, kun yhteen raporttiin ei ole mahdollista valita montaa eri kriteeriä.

> "Raportointipuoli saisi olla monipuolisempi ja grafiikkaa voisi olla enemmän..nythän siellä on tosi vähän grafiikkaa ja tunnuslukuja ei saa sieltä"

> > -Taloushallinnosta vastaava

#### <span id="page-26-0"></span>7.2 LmVaraston käyttö

Toisena aiheena haastattelussa oli LmVarasto -ohjelman käyttö. Tällä tutkija halusi selvittää, miten ohjelma on toiminut Yritys X:n käytössä. Ohjelma on otettu yrityksen käyttöön melko vähän aikaa sitten, joten tutkija koki tärkeänä selvittää, kuinka ohjelma on palvellut Yritys X:n tarpeita. Lisäksi oli tärkeää selvittää, mitkä ovat ohjelman vahvuudet ja heikkoudet, jotta ohjetta tehdessä osataan ottaa huomioon oikeat asiat.

Molemmat haastateltavat olivat sitä mieltä, että ohjelmaa on helppo käyttää ja se koettiin yksinkertaiseksi. Lisäksi haastateltavien mukaan ohjelmasta on jätetty kaikki ylimääräinen pois, jolloin siitä on saatu helppokäyttöinen. Varasto sijaitsee Tuusulassa ja se on Yritys X:lle hyvä sijainti, koska yritys toimii Hyvinkäällä ja heillä on paljon asiakkaita Etelä-Suomessa. Haastateltavien mukaan tuleekin paljon tilauksia, joissa asiakas käy itse noutamassa tavaran varastosta.

Yritys X:n tilaustenkäsittely alkaa sillä, kun asiakas tekee tilauksen, jonka jälkeen kirjataan tilatut tuotteet käsin lähetteeseen. Molemmat haastateltavat olivat sitä mieltä, että ohjeeseen ei tarvitse sisällyttää, sitä kuinka lähete täytetään, koska se tehdään manuaalisesti paperille. Haastateltavat olivat kuitenkin sitä mieltä, että tilauksen päälle tulevat varasto- ja logistiikkakulut sekä rahti olisivat hyvä sisällyttää ohjeeseen, koska niissä on tietynlainen logiikka, miten ne lasketaan. Kulut ja rahti perustuvat voimassaolevaan varaston palvelun ja kuljetuksen hinnastoon. Tilaustenkäsittely ohjeen tulisi siis alkaa siitä, kun lähetteessä olevista tuotteista tehdään tilaus varastonhallintaohjelmalla.

LmVaraston heikkoutena koettiin ns. hälytysraja ominaisuuden puuttuminen. Tällä tarkoitetaan sitä, että jos jonkun tuotteen kappalemäärä tippuu tiettyyn pisteeseen asti, menisi se rivi punaiseksi. Näin tiedostettaisiin, että kyseistä tuotetta pitäisi tilata lisää. Haastateltavien mukaan, nyt joudutaan katsomaan kaikki rivit läpi ja miettiä jokaiselle tuotteelle oma hälytys rajansa. Toinen haastateltavista kertoi, että esimerkiksi mansetteja on montaa eri kokoa ja joitakin kokoja täytyy olla varastossa aina vähintään 200-300 kappaletta, kun taas joitakin mansetteja menee vain 1-2 kappaletta puolen vuoden välein. Ongelmaksi tulee se, että jokaisen tuotteen oma hälytysrajansa tulee muistaa. Näin vältytään tuotteen loppumiselta tai liialliselta tilaamiselta.

Haastattelusta kävi myös ilmi, että kuukauden viimeisenä päivänä tulee aina muistaa tulostaa saldoluettelo, jotta varaston muutos saadaan kirjattua kirjanpitoon. Jos kyseinen kuukausi on ehtinyt jo vaihtua ja tavaraa on tullut lisää, ei saldo täsmää kuukauden viimeisen päivän kanssa. Haastateltavat kokivatkin ohjelman heikkoutena sen, ettei saldoluettelon päivämäärää voida muuttaa jälkikäteen kuukauden viimeiselle päivälle. Tämän takia onkin tärkeää muistaa tulostaa saldoluettelo aina kuun viimeisenä päivänä.

#### <span id="page-27-0"></span>7.3 Hyvä ohje

Viimeisenä aiheena oli, millainen on hyvä ohje haastateltavien mielestä. Molemmat haastateltavat olivat samaa mieltä siitä, että ohjeen tulisi olla mahdollisimman selkeä ja yksinkertainen. Lisäksi kriteereinä oli, että ohje on sähköisessä muodossa ja että se on tarvittaessa mahdollista tulostaa. Toinen haastateltavista toi hyvän pointin esille. Ohjetta voi joutua myöhemmin muokkaamaan esimerkiksi ohjelmapäivitysten myötä, joten tulisi huomioida, että ohje tallennetaan oikeaan muotoon myöhempää muokkausta varten. Ohjeeseen toivottiin tekstin rinnalle myös kuvakaappauksia, koska ne kertovat monesti enemmän kuin pelkkä teksti.

Kysyessä lisätoiveita ohjeen suhteen, toisen haastateltavan mukaan ohje tulisi tehdä niin, että kun uusi henkilö aloittaa yrityksessä, saisi hän ohjeesta kaiken tarpeellisen irti. Ohjeen on siis hyvä sisältää prosessien vaiheet alusta loppuun asti mahdollisimman selkeästi kuvattuna. Toinen haastateltava koki puolestaan, että opinnäytetyön tekijällä on ohjeeseen hyvä näkökanta, koska prosessit eivät ole hänelle vielä niin tuttuja, joten niiden kirjoittaminen selkeästi ohjeeseen onnistuisi varmasti.

> "Ohjeen tulisi olla sellainen, että kun uusi henkilö hyppää tähän kuvioon mukaan, hän pystyy katsomaan ohjeesta alusta lähtien, miten prosessit etenevät"

> > -Yritys X:n omistaja

#### <span id="page-27-1"></span>7.4 Tutkimuksen luotettavuus

Tutkimuksen luotettavuutta tarkastellaan reliabiliteetin ja validiteetin avulla, jotka mittaavat tulosten hyvyyttä (Kananen 2017 175). Reliabiliteetti tarkoittaa tulosten pysyvyyttä, eli jos tutkimus uusitaan samanlaisissa olosuhteissa, saadaan samat tulokset. Reliabiliteetti on hyvä tutkimuksessa silloin, kun saadut tulokset eivät ole sattuman aiheuttamia. Haastattelut tulee

tehdä huolellisesti ja niin, että tutkija on laatinut kysymyksistä yksiselitteisiä ja ymmärrettäviä. (Hiltunen 2009, 11.)

Validiteetti eli pätevyys tarkoittaa sitä, että tutkitaan oikeita asioita. Laadullisen tutkimuksen luotettavuustarkastelun kriteerit eroavat määrällisen tutkimuksen tarkastelun kriteereistä, vaikka molemmissa on sama tarkoitus, saada luotettavaa tutkimustietoa. Laadullisessa tutkimuksessa yksi kriteereistä on riittävä dokumentaatio, joka on kaiken edellytys työn luotettavuutta tarkasteltaessa. Tutkijan perustelut valittuihin analysointi- ja tutkimusmenetelmiin lisäävät tutkijan uskottavuutta. Tutkijan tulkinta ja tulosten oikeellisuus voidaan todentaa, kun luetuttaa aineiston ja tulkinnan henkilöillä, joita on haastatellut. Haastateltava lukee aineiston ja vahvistaa tulokset oikeiksi, jolloin varmistutaan, että tutkija on ymmärtänyt oikein mitä haastateltavat ovat sanoneet. Laadullisessa tutkimuksessa luotettavuutta saadaan parannettua, kun tietoa kerätään eri lähteistä ja niitä verrataan toisiinsa. Lähteet voivat olla muita tutkimuksia tai tutkimuksen aikana kerättyjä aineistoja. (Kananen 2017, 175-178.)

Tämän opinnäytetyön luotettavuutta voidaan pitää hyvänä. Tutkija on selostanut ja perustellut valinnat käyttämistään tutkimusmenetelmistä opinnäytetyöhönsä. Tutkijan tulkinnat tuloksista on luetettu haastateltavilla, jotta voitiin varmistua tulosten todenmukaisuudesta. Tutkimusmenetelmät sopivat tähän opinnäytetyöhön ja niitä on valittu useampi kuin yksi, joka lisää työn pätevyyttä.

Tutkimuksen tulosten pysyvyys saattaa muuttua, jos tutkimuksen toteuttaisi eri henkilö, koska tulkintoja saadusta aineistosta voidaan tehdä eri näkökulmista. Saadut tulokset pohjautuvat kuitenkin haastatteluaineistosta, eivätkä ole sattumanvaraisia, joten tutkimuksen reliabiliteettia voidaan pitää hyvänä. Tutkimuksen heikkoutena oli tutkimusjoukon pienuus, koska haastateltavia oli vain kaksi. Tutkimuksen tuloksissa olisi voinut ilmetä jotakin uutta, jos haastateltavia olisi ollut useampi. Toisaalta tämä tutkimus koski vain tiettyä tapausta, eikä sillä pyritty yleistettävyyteen, joten suurta tutkimusjoukkoa tähän opinnäytetyöhön ei tarvittu.

Opinnäytetyö on tehty noudattaen hyvää tieteellistä käytäntöä. Tutkimuksessa on käytetty tieteellisiä menetelmiä perustellen ja saadut aineistot ovat käsitelty asianmukaisesti. Tulokset pohjautuvat saaduista aineistoista, jotka ovat avoimesti kirjoitettu opinnäytetyöhön. Tutkimukseen on saatu lupa ja haastateltavien yksityisyys on suojattu toimeksiantajan pyynnöstä. Teoriaosuuteen perehtyessä lähdeviittaukset ovat tehty asianmukaisella tavalla.

#### <span id="page-28-0"></span>8 Johtopäätökset & pohdinta

Opinnäytetyössä tehdyn tutkimuksen avulla saatiin paljon tarpeellista tietoa, jonka avulla tutkija pystyi toteuttamaan ohjeen Yritys X:lle sopivaksi. Opinnäytetyöhön ei ole kuvattu tarkkaa ohjeen sisältöä, jotta luottamukselliset tiedot saadaan pidettyä salassa. Ohjeen sisällysluetteloja voidaan kuitenkin tarkastella liitteissä 2, 3 ja 4.

Tutkimuksen avulla saatiin tutkimuskysymyksiin vastaukset. Tutkijan tekemän havainnoinnin avulla saatiin käsitys, miten Yritys X:n osto- ja myyntilaskuprosessit sekä tilaustenkäsittely etenevät. Ostolaskuprosessi on melko yksinkertainen, kun kyseessä ei ole kovin suuri yritys. Iso osa laskuista menee vain yhden henkilön kautta tarkistettavaksi ja hyväksyttäväksi. Tiliöintikoodien avulla saadaan helpotettua ja nopeutettua ostolaskujen tiliöintiä, joka pitää Yritys X:n ostolaskujen kierrätys nopeuden tehokkaana. Yritys X:n käytäntönä on, että maksut tehdään aina maanantaisin, jolloin maksetaan koko viikon erääntyvät laskut. Tämä on erittäin järkevä käytäntö, koska tällöin aikaa säästyy muuhun työhön, kun maksuja ei tehdä useampana kertana viikossa.

Yritys X:n myyntilaskuprosessissa on tutkijan mielestä kehitettävää. Tilaukset kirjoitetaan käsin paperille lähetteeseen, josta ne syötetään varastonhallintaohjelmaan. Ideaali tilanne olisi, että tilaus saataisiin suoraan syötettyä järjestelmään, jolloin manuaalivaiheita pystyttäisiin vähentämään. Toki yrityksen toiminta on vielä sen verran pientä, että tilausten manuaalinen kirjaaminen ei syö työaikaa merkittävästi. Yrityksen liiketoiminta kuitenkin kasvaa koko ajan ja tilauksia tulee enemmän, joten opinnäytetyön tekijä näkisi, että manuaalivaiheiden poistaminen olisi järkevää jossakin kohtaa tulevaisuudessa. Kun on kaksi eri ohjelmaa käytössä, ongelmaksi voi tulla se, ettei tietoja saada siirrettyä ohjelmien välillä. Turhaa työtä siis syntyy, kun esimerkiksi asiakas joudutaan perustamaan ensiksi varastonhallintaohjelman asiakasrekisteriin, jonka jälkeen vielä Fivaldin asiakasrekisteriin. Lisää työvaiheitä syntyy myös, kun tilaus on ensiksi tehty varastonhallintaohjelmalla, jonka jälkeen itse myyntilasku mennään tekemään Fivaldiin, jolloin tuoterivit joudutaan kirjaamaan uudelleen yksitellen. Tilaukset ovat tällä hetkellä melko yksinkertaisia, eikä tilattuja rivejä ole yleensä montaa. Liiketoiminnan kasvaessa tulisi kuitenkin miettiä vaihtoehtoja, millä turhia työvaiheita saataisiin vähennettyä, jotta työnteko pysyisi tehokkaana. Fivaldissa on mahdollisuus ostaa varastonhallinta ominaisuus. Tällöin tietoja ei tarvitsisi siirtää ohjelmasta toiseen, vaan tieto olisi kerralla yhdessä paikassa. Lisäksi manuaalisesta lähetteen täyttämisestä voitaisiin luopua kokonaan.

Tutkimuksen tuloksista saatiin selville, että Yritys X:ssä ollaan oltu tyytyväisiä Fivaldiin. Ohjelma koettiin yksinkertaisena ja automaation ansiosta työnteko pysyy tehokkaana. Tuloksien mukaan virheiden etsiminen koettiin helpoksi ja osakirjanpidot yleensä aina täsmäävät pääkirjanpitoon. Fivaldin kirjanpidon selailu -raportin avulla voidaan porautua tosite tasolle asti, joka tuloksien mukaan helpottaa virheiden etsimistä. Vaikka ohjelmaan oltiinkin tyytyväisiä, kävi ilmi, että myös parannettavaa löytyisi. Fivaldi ei ole aina niin looginen päivämäärien käytön kanssa ja ohjelma voi hidastella ja pätkiä päivän aikana. Tuloksista kävi ilmi, että tiettyjä asioita tulisi ohjeessa korostaa, kuten esimerkiksi se, että kuun vaihteen laskutuksessa päivämäärä tulee muuttaa neljään eri kohtaan, jos kuukausi on ehtinyt vaihtua. Ohjeessa tätä asiaa tulisi korostaa niin, että kokematonkin henkilö ymmärtää asian.

Tuloksista kävi myös ilmi, että raportointi koettiin heikoksi ja siitä toivottiin enemmän monipuolisempaa. Erilaisia tunnuslukuja eikä kassaennustetta saada Fivaldista tällä hetkellä ollenkaan, joten Yritys X:ssä joudutaan manuaalisesti viemään kassaennuste ja seurattavat tunnusluvut Exceliin. Lisäksi tuloksista kävi ilmi, että ohjelman heikkoudeksi koettiin, ettei tarkasteltaviin raportteihin pystynyt valitsemaan useampaa eri kriteeriä.

LmVarasto -ohjelma koettiin myös melko yksinkertaisena. Tuloksista kävi ilmi, ettei ohjeeseen haluttu sisällyttää lähetteen täyttämistä, vaan ohjeen tulisi alkaa siitä, kun tuotteet syötetään ohjelmaan. Varasto- ja logistiikkakulut sekä rahti haluttiin kuitenkin sisällyttää ohjeeseen, koska ne lasketaan tietyllä logiikalla. Ohjelman heikkoutena koettiin, ettei järjestelmässä ole ns. hälytysrajaa, joka tarkoittaa sitä, että nyt Yritys X:ssä joudutaan muistamaan jokaisen tuotteen oma hälytysraja, jotta tuotteiden loppumiselta tai liialliselta tilaamiselta vältytään. Tuloksien mukaan ongelmaksi koettiin myös saldoluettelo, jonka päivämäärää ei saada muutettua jälkikäteen. Kuukauden viimeisenä päivänä tulee siis aina muistaa tulostaa saldoluettelo, jotta yrityksessä saadaan varaston muutos tehtyä oikein. Ohjeeseen tulisi myös tätä asiaa korostaa.

Tutkimuksen tuloksien mukaan hyvä ohje olisi mahdollisimman selkeä ja yksinkertainen. Lisäksi ohje haluttiin sähköisessä muodossa, joka sisältäisi myös tekstin lisäksi kuvakaappauksia. Tuloksien mukaan ohjeen tulisi olla sellainen, että uuden henkilön aloittaessa yrityksessä, saisi hän mahdollisimman paljon ohjeesta irti. Ohjeeseen haluttiin prosessien vaiheet alusta loppuun asti mahdollisimman selkeästi kuvattuna.

Tutkimusta voisi jatkaa perehtymällä Fivaldin varastonhallinta ominaisuuteen. Olisi mielenkiintoista selvittää, kuinka merkittävästi Yritys X hyötyisi, jos nykyisestä varastonhallinta ohjelmasta luovuttaisiin ja siirryttäisiin käyttämään vain yhtä ohjelmaa. Tutkimuksen avulla voitaisiin selvittää esimerkiksi, kuinka paljon työtä saadaan tehostettua, sekä mitä kaikkea yrityksen tulee ottaa huomioon ohjelman vaihtuessa. Toinen tutkimuksen aihe voisi olla raportoinnin kehittäminen Yritys X:ssä. Tällä hetkellä raportointiin sisältyy manuaalisia työvaiheita, eikä Fivaldista saa kunnon raportteja. Raportoinnin kehittämistä olisi mielenkiintoista lähteä tutkimaan, koska siinä on tällä hetkellä selvästi kehittämisen varaa.

<span id="page-31-0"></span>Lähteet

Painetut

Helanto, L., Kaisaniemi, T., Koskinen, K., Kuntola, K. & Siivola, M. 2013. Taloushallinto nyt. Tilitoimistoammattilaisen opas sähköiseen taloushallintoon. Espoo: ProCountor.

Hirsjärvi, S. & Hurme, H. 2004. Tutkimushaastattelu. Teemahaastattelun teoria ja käytäntö. Helsinki: Yliopistopaino.

Hirsjärvi, S., Remes, P. & Sajavaara, P. 2010. Tutki ja kirjoita. 15-16. painos. Helsinki: Tammi.

Kananen, J. 2017. Laadullinen tutkimus pro graduna ja opinnäytetyönä. Jyväskylä: Jyväskylän ammattikorkeakoulu.

Kananen, J. 2014. Toimintatutkimus kehittämistutkimuksen muotona. Jyväskylä: Jyväskylän ammattikorkeakoulu.

Koivumäki, J. & Lindfors, H. 2012. Pk-yrityksen taloushallinto käytännönläheisesti. Helsinki: Helsingin seudun kauppakamari.

Kurki, M., Lahtinen, M., & Lindfors, H. 2011. Verkkolasku käyttöön! Helsinki: Helsingin seudun kauppakamari.

Lahti, S. & Salminen, T. 2014. Digitaalinen taloushallinto. Helsinki: Sanoma pro.

Mattinen, K., Parnila, K. & Orlando, C. 2014. Palkanlaskenta käytännönläheisesti. Helsinki: Helsingin seudun kauppakamari.

Vilkka, H. & Airaksinen, T. 2003. Toiminnallinen opinnäytetyö. Helsinki: Tammi.

#### Sähköiset

Hiltunen, J. 2009. Validiteetti ja reliabiliteetti. Jyväskylän yliopisto. Viitattu 9.5.2018. [http://www.mit.jyu.fi/ope/kurssit/Graduryhma/PDFt/validius\\_ja\\_reliabiliteetti.pdf](http://www.mit.jyu.fi/ope/kurssit/Graduryhma/PDFt/validius_ja_reliabiliteetti.pdf)

KvantiMOTV - Menetelmäopetuksen tietovaranto 2006. Tampere: Yhteiskuntatieteellinen tietoarkisto. Viitattu 10.4.2018. [http://www.fsd.uta.fi/menetelmaopetus/kvali/L7\\_3\\_4.html](http://www.fsd.uta.fi/menetelmaopetus/kvali/L7_3_4.html)

Visma 2018a. Yksi kumppani – kaikki palvelut. Viitattu 24.3.2018. <https://www.visma.fi/tietoa-vismasta-1/yksi-kumppani-kaikki-palvelut-visma/>

Visma 2018b. Taloushallinto. Viitattu 24.3.2018 <https://www.visma.fi/taloushallinto/>

Visma 2018c. Hallinnoi ostolaskut helposti järjestelmän sisällä. Viitattu 24.3.2018. <https://www.visma.fi/siteassets/fivaldi/visma-fivaldi-ostolaskujen-hallinta.pdf>

Visma 2018d. Käsittele yrityksesi maksuliikenne tehokkaasti ja turvallisesti. Viitattu 24.3.2018.

[https://www.visma.fi/globalassets/global/fi/esitteet/visma-fivaldi/visma-fivaldi-pankkiyh](https://www.visma.fi/globalassets/global/fi/esitteet/visma-fivaldi/visma-fivaldi-pankkiyhteys.pdf)[teys.pdf](https://www.visma.fi/globalassets/global/fi/esitteet/visma-fivaldi/visma-fivaldi-pankkiyhteys.pdf)

Visma 2018e. Monipuoliset ominaisuudet yrityksesi sähköiseen laskutukseen ja saamisten hallintaan. Viitattu 24.3.2018.

<https://www.visma.fi/siteassets/fivaldi/visma-fivaldi-myyntilaskujen-hallinta.pdf>

Visma 2018f. Laajenna tilaustenkäsittelyä varastonhallinnalla ja ostotilausjärjestelmällä. Viitattu 27.3.2018. <https://www.visma.fi/siteassets/fivaldi/visma-fivaldi-materiaalihallinto.pdf>

Julkaisemattomat

Haastattelu. 2018. Ryhmähaastattelu 17.4.2018. Hyvinkää.

<span id="page-33-0"></span>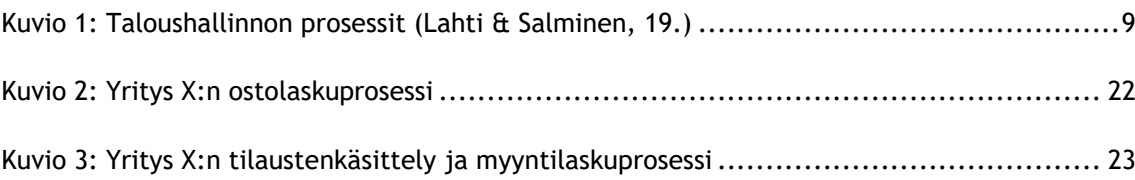

<span id="page-34-0"></span>Liitteet

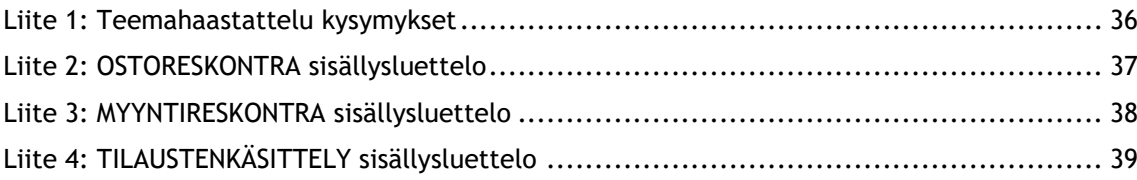

#### <span id="page-35-0"></span>Liite 1: Teemahaastattelu kysymykset

#### **Visma Fivaldi**

- 1. Mitkä Fivaldin ominaisuuksista olivat teidän kohdallanne hankalia tai veivät enemmän aikaa oppia osto- ja myyntilaskuprosessin kannalta?
- 2. Oletko ollut tyytyväinen, että käytössänne on Fivaldi taloushallinnon ohjelma?
- 3. Mitkä ovat Fivaldin heikkoudet ja vahvuudet
	- o Osto- ja myyntilaskuprosessissa?
	- o Yleisellä tasolla?

#### **LmVarasto -varastonhallintaohjelma**

- 4. Oletko ollut tyytyväinen varastonhallintaohjelmaan?
- 5. Palveleeko mielestäsi ohjelma teidän tarpeitanne hyvin? Miksi?
- 6. Onko ohjelmassa jotain ominaisuuksia, jotka veivät enemmän aikaa oppia juuri sinulta?
- 7. Mitkä ovat ohjelman heikkoudet ja vahvuudet?

#### **Hyvä ohje**

- 8. Minkälaisessa muodossa haluat ohjeen olevan?
- 9. Ohjeen pituus?
- 10. Ohjeen sisältö?
- 11. Erityistoiveita ohjeen suhteen?

### **OSTORESKONTRA**

<span id="page-36-0"></span>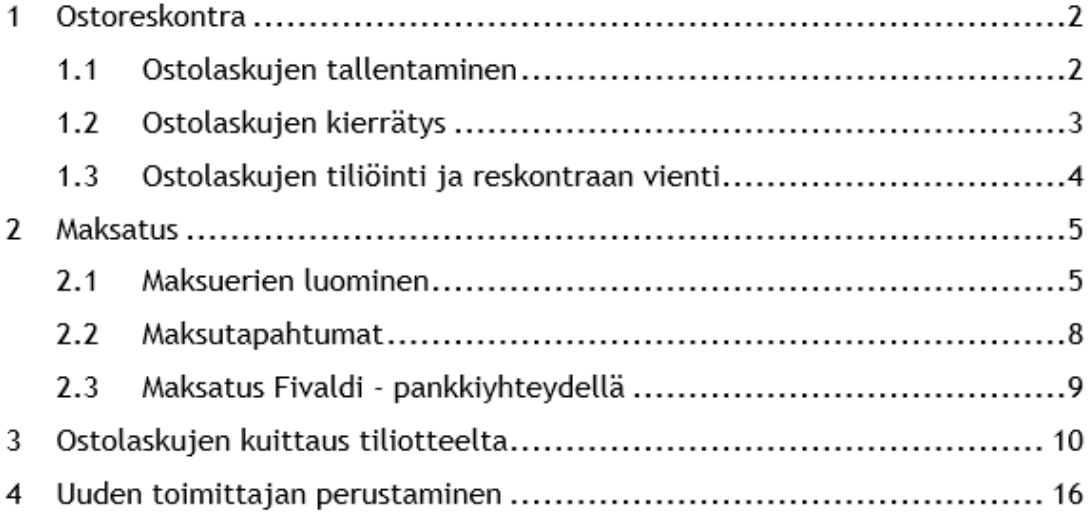

<span id="page-37-0"></span>Liite 3: MYYNTIRESKONTRA sisällysluettelo

### MYYNTIRESKONTRA

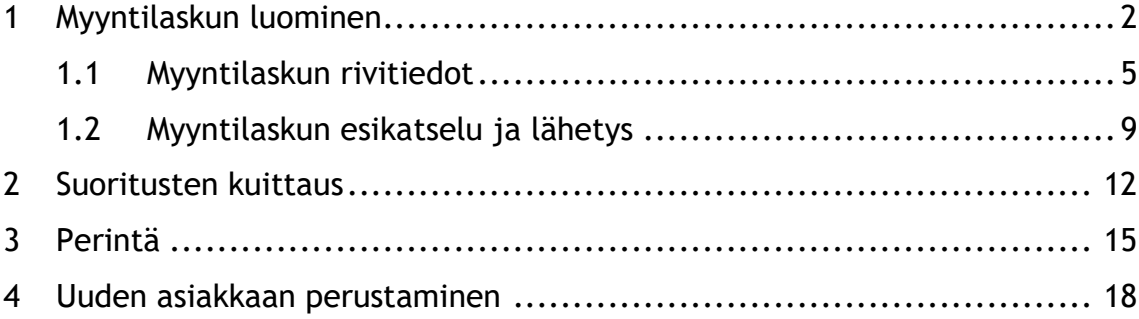

<span id="page-38-0"></span>Liite 4: TILAUSTENKÄSITTELY sisällysluettelo

## TILAUSTENKÄSITTELY

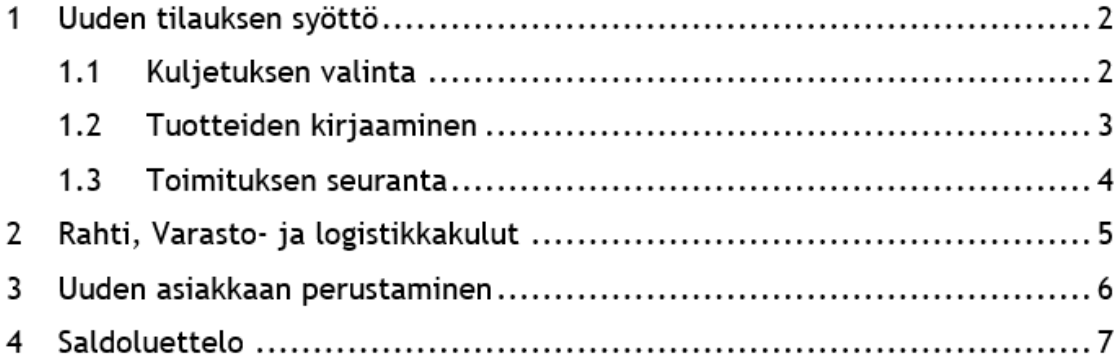